# TeSys<sup>®</sup> U LUCM and LUCMT Multifunction Control Unit User Guide

03/2009

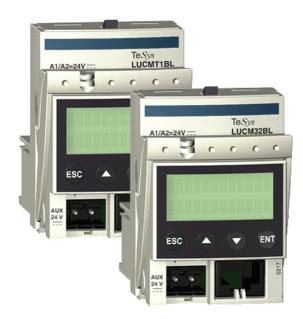

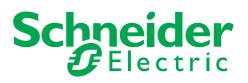

1743237

Schneider Electric assumes no responsibility for any errors that may appear in this document. If you have any suggestions for improvements or amendments or have found errors in this publication, please notify us.

No part of this document may be reproduced in any form or by any means, electronic or mechanical, including photocopying, without express written permission of Schneider Electric.

All pertinent state, regional, and local safety regulations must be observed when installing and using this product. For reasons of safety and to help ensure compliance with documented system data, only the manufacturer should perform repairs to components.

When devices are used for applications with technical safety requirements, the relevant instructions must be followed.

Failure to use Schneider Electric software or approved software with our hardware products may result in injury, harm, or improper operating results.

Failure to observe this information can result in injury or equipment damage.

© 2009 Schneider Electric. All rights reserved.

# **Table of Contents**

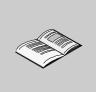

| Chapter 1 | Safety Information       Safety Information         About the Book       Safety Installation         Installation       Safety Instructions         General       Safety Instruction Control Unit |
|-----------|----------------------------------------------------------------------------------------------------|
|           | Installation and service temperature       14         Connection       11                                                                                                    |
| Chapter 2 | Connection         11           Quick start         17                                                                                                    |
| Chapter 2 | Actions for quick set-up                                                                                                    |
|           | Default Settings and Optional Values of the LUCM                                                                                                    |
|           | Default Settings and Optional Values of the LUCMT                                                                                                    |
| Chapter 3 | Detailed Startup and Adjustments During Use                                                                                                    |
|           | Organization of the interface                                                                                                    |
|           | Power up and operating modes                                                                                                    |
|           | 'Config Menu' Program                                                                                                    |
|           | 'Main Menu' program                                                                                                    |
|           | 1_Reference sub-program                                                                                                    |
|           | Sub-Program 2_Display   40                                                                                                    |
|           | Sub-Program 3_Setup                                                                                                    |
|           | Sub-program 4_AdvSetup                                                                                                    |
|           | Sub-program 5_CommSetup                                                                                                    |
|           | Sub-program 6_Module                                                                                                    |
|           | Sub-program 7_Statistics                                                                                                    |
|           | Sub-program 8_Password.       60         Start-up Phase       62                                                                                                    |
| Chapter 1 |                                                                                                    |
| Chapter 4 |                                                                                                    |
|           | 8 8                                                                                                    |
| Chapter 5 |                                                                                                    |
| Chapter 5 |                                                                                                    |
|           | Thermal trigger and reset graphs       72         Powersuite Firmware Workshop       77                                                                                                    |
|           | Technical Characteristics                                                                                                    |
| Glossary  | 81                                                                                                    |
|           |                                                                                                    |
| Index     | 83                                                                                                    |

# **Safety Information**

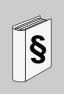

### **Important Information**

#### NOTICE

Read these instructions carefully, and look at the equipment to become familiar with the device before trying to install, operate, or maintain it. The following special messages may appear throughout this documentation or on the equipment to warn of potential hazards or to call attention to information that clarifies or simplifies a procedure.

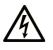

The addition of this symbol to a Danger or Warning safety label indicates that an electrical hazard exists, which will result in personal injury if the instructions are not followed.

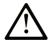

This is the safety alert symbol. It is used to alert you to potential personal injury hazards. Obey all safety messages that follow this symbol to avoid possible injury or death.

#### 

**DANGER** indicates an imminently hazardous situation which, if not avoided, will result in death or serious injury.

# A WARNING

**WARNING** indicates a potentially hazardous situation which, if not avoided, **can** result in death or serious injury.

# **A** CAUTION

**CAUTION** indicates a potentially hazardous situation which, if not avoided, **can** result in minor or moderate injury.

# CAUTION

**CAUTION**, used without the safety alert symbol, indicates a potentially hazardous situation which, if not avoided, **can result in** equipment damage.

### PLEASE NOTE

Electrical equipment should be installed, operated, serviced, and maintained only by qualified personnel. No responsibility is assumed by Schneider Electric for any consequences arising out of the use of this material.

A qualified person is one who has skills and knowledge related to the construction and operation of electrical equipment and the installation, and has received safety training to recognize and avoid the hazards involved.

# About the Book

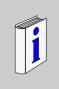

### At a Glance

#### **Document Scope**

This guide describes the implementation, features, and operation of multifunction control units. By convention, they are called LUCM and LUCMT:

| LUCM (or LUCM••)    | represents LUCM••BL,<br>i.e., LUCMX6BL, LUCM1XBL, LUCM05BL, LUCM12BL, LUCM18BL and LUCM32BL |
|---------------------|---------------------------------------------------------------------------------------------|
| LUCMT (or LUCMT ••) | represents LUCMT1BL                                                                         |

Scope of application: Installers, design offices, maintenance personnel.

### Validity Note

This document applies to all versions of LUCM/LUCMT.

Usage restrictions in regard to functions which are not available in every version of LUCM/LUCMT are indicated in this document.

### **Related Documents**

| Title of Documentation                                   | Reference Number |
|----------------------------------------------------------|------------------|
| LUCM/LUCMT/LUCBT/LUCDT Control Units - Instruction Sheet | AAV40504         |
| LU•B/LU•S• TeSys U Starters - Instruction Sheet          | 1629984          |
| LUTM• TeSys U Controller - User Guide                    | 1743233          |
| LUTM• TeSys U Controller - Instruction Sheet             | 1743236          |

You can download these technical publications and other technical information from our website at www.schneider-electric.com.

#### **User Comments**

We welcome your comments about this document. You can reach us by e-mail at techcomm@schneider-electric.com.

# Installation

# 1

### What's in this Chapter?

This chapter contains the following topics:

| Торіс                                      |    |
|--------------------------------------------|----|
| Safety Instructions                        | 10 |
| General                                    | 11 |
| Overview of the Multifunction Control Unit | 12 |
| Installation and service temperature       | 14 |
| Connection                                 | 15 |

### Safety Instructions

### **General Instructions**

# 

### RISK OF UNINTENDED OPERATION

These devices must be installed, configured, and used by qualified personnel only.

Users must follow the recommendations, standards, and regulations in force.

Check the function settings before starting the motor.

Do not damage or modify the devices.

Failure to follow these instructions can result in death, serious injury, or equipment damage.

# **A**CAUTION

### DATA TRANSMISSION IN THE TIME ALLOWED IS NOT GUARANTEED

Only use the serial link for sending information that is not critical for the application.

Data concerning the statuses and values of load currents for the motor-starter are sent with a certain delay. As a result, this information must not be used when performing safety measures and emergency stops.

Information such as Start direction 1 and direction 2, Stop should not be used in safety circuits and emergency stops.

Failure to follow these instructions can result in injury or equipment damage.

### General

Multifunction control units are referenced according to the bases they are installed on:

| LUCM  | for LUCM••BL units mounted on a power base (LU•B•• or LU•S••), i.e. LUCMX6BL, LUCM1XBL, LUCM05BL, LUCM12BL, LUCM18BL and LUCM32BL |
|-------|----------------------------------------------------------------------------------------------------|
| LUCMT | for LUCMT1BL units mounted on a control base (LUTM ••)                                                                            |

The LUCM multifunction control unit controls, protects, and monitors the following TeSys U products:

- LU-B-- starter-controllers with built-in short-circuit protection device
- LU-S-- starters without built-in short-circuit protection device

NOTE: LUCM multifunction control units must be used with alternating current motors only.

The LUCMT multifunction control unit only protects and monitors the following TeSys U products:

LUTM -- controllers

NOTE: LUCMT multifunction control units must be used with three-phase alternating current motors only.

### **Protection Functions**

The LUCM or LUCMT multifunction control units perform the following protection functions:

- Protection against over-currents (protection not provided by LUCMT)
- Protection against thermal overloads, with choice of trip class from 5 to 30
- Protection against ground faults
- Protection against phase imbalances
- Protection against mechanical jams during or after the start-up phase.
- Protection against idling
- Tripping of the starter via an external signal (as an option)

#### Warning Functions

The LUCM or LUCMT multifunction control units include a warning associated with each protection function.

The warning level can be configured and is independent from the protection trip level.

#### **Diagnostic Functions**

The LUCM or LUCMT multifunction control unit records and displays:

- The number of operating hours for the motor
- The number of starts
- The number of trips
- The cause of the trip

For the last five trips, the multifunction control unit records the status of the motor-starter at the time of the trip (value of currents, thermal status, and trip type).

#### **Configuration and Monitoring**

The protection, warning, and diagnostic functions may be configured and monitored:

Locally, using the built-in display and keyboard

### Remotely, using:

- A PC with the PowerSuite software (VW3A8104)
- A pocket PC with the PowerSuite software (VW3A8102)
- An RJ-45 communication port, Modbus RS 485
- An XBT NU 400 communication terminal mounted on a cabinet door

### **Overview of the Multifunction Control Unit**

### **Description of the Multifunction Control Unit**

Front panel of the multifunction control unit:

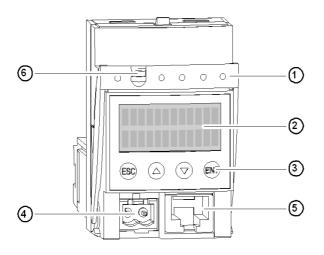

- 1 Locking and removal handle
- 2 Built-in LCD display (2 lines/12 characters)
- 3 4-key keypad
- 4 24V auxiliary power supply (sealed connector on LUCMT)
- 5 RJ-45 communication port, Modbus RS 485
- 6 Option to seal the locking handle

### **RS 485 Serial Communication Port**

The RS 485 serial communication port, on the front panel, may be used to connect:

- A PC with the PowerSuite software (VW3A8104)
- A pocket PC with the PowerSuite software (VW3A8104)
- An RJ-45 communication port, Modbus RS 485
- An XBT NU 400 communication terminal mounted on a cabinet door

### **Display and Keypad**

The built-in display and keypad are used as follows:

|                                   | To display the value of one or more previously selected parameters<br>If no key is pressed for 5 seconds, the display stops scrolling |
|-----------------------------------|----------------------------------------------------------------------------------------------------|
| In " <b>Off</b> " mode (LUCM••BL) | To display the status of the motor-starter (with external 24 V DC power supply)                                                       |

The multifunction control unit has a 2-line display and a 4-key keypad allowing users to navigate through programs, sub-programs, functions, and parameters or settings.

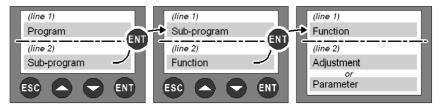

### **Navigation in Programs**

Function of the 4 keys on the keypad:

| ESC | Move up one level in the menu.<br>The ESC key does not save any settings.                                | You must press this key several times to return to the program.                                                                                                    |
|-----|----------------------------------------------------------------------------------------------------|----------------------------------------------------------------------------------------------------|
|     | Browse in:<br>- a program => sub-programs<br>- a sub-program => functions<br>- a function => settings    | Some sub-programs include only functions and their settings.<br>Others include functions with several parameters and their settings.                                                                              |
| 0   | Browse available settings.                                                                               | The "=" sign precedes a factory setting or a user-<br>defined setting.<br>The "?" sign precedes available settings.                                                                                               |
|     | Increase or decrease the value of the displayed setting.                                                 | To quickly increase or decrease the value of a setting, hold down the corresponding key.                                                                                                    |
| ENT | <ol> <li>Move down one level in the program.</li> <li>Confirm and save the displayed setting.</li> </ol> | <ul> <li>Once you have saved the setting:</li> <li>The "?" sign is replaced by "=".</li> <li>The setting is displayed for 2 seconds, then the display returns automatically to the next highest level.</li> </ul> |

Examples of navigation:

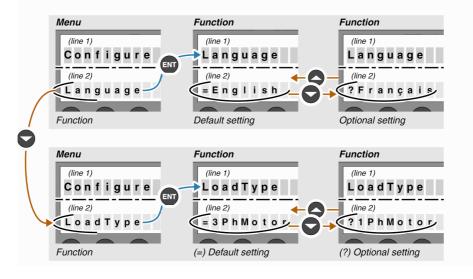

### Installation and service temperature

### Installation

Once installed in the base, the multifunction control unit locks the module. The multifunction control unit must be installed before installing or uninstalling a module. Installation in a power base:

Installation in a power base:

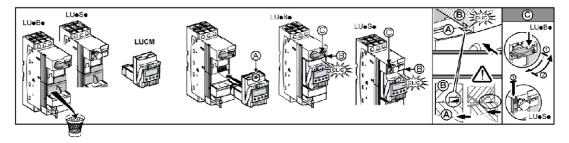

Installation in a controller base:

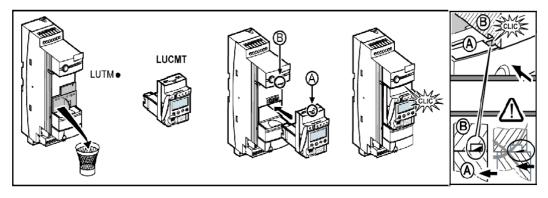

### Service temperature

The multifunction control unit has internal temperature monitoring functions that cannot be disabled.

|                           |                     | The warning message "N<br>appears as soon as the i<br>exceeds 80° C.<br>At 90° C, the multifunction<br>triggers the starter and the<br>"Internet Trip" is displayed<br>(see <i>Warning Managem</i> )<br>The value of the internal<br>stored in register 472. It<br>via the RS 485 communi<br>• locally using the Pow<br>• remotely via the Mod | nternal temperature<br>on control unit<br>he message<br>ed.<br><i>ent, page 66</i> )<br>temperature is<br>may be monitored<br>ication port:<br>erSuite program, |
|---------------------------|---------------------|----------------------------------------------------------------------------------------------------|----------------------------------------------------------------------------------------------------|
| LUTM•                     |                     | LU•B• and LU•S•                                                                                                    |                                                                                                    |
| Distance to be maintained | Ambient temperature | Distances to be maintained                                                                                                    | Ambient<br>temperature                                                                                                    |
|                           |                     | d = 0 mm (0 in.)                                                                                                    | 45° C (113° F)                                                                                                    |
| d = 0 mm (0 in.)          | 65° C (149° F)      | $d \ge 9 \text{ mm} (0.35 \text{ in.})$                                                                                                    | 55° C (131° F)                                                                                                    |
|                           |                     | $d \geq 20 \text{ mm } (0.75 \text{ in.})$                                                                                                    | 60° C (140° F)                                                                                                    |

### Connection

#### **Connecting the LUCM**

The LUCM multifunction control unit has two 24 V DC power supplies:

- The supply for the control circuit, accessible only via the A1/A2 terminals on the power base
- The auxiliary power supply, on its front panel.

# **WARNING**

### LOSS OF POWER IN EVENT OF POWER CUT

The devices that cut the power must be connected to terminal A1 (+) on the control circuit.

Failure to follow these instructions can result in death, serious injury, or equipment damage.

**NOTE:** Powering off then powering on the control circuit by terminals A1/A2, without the auxiliary power supply, resets the parameters of the **48\_Jam** function (message: Off-Jam) by authorizing the closing of the power poles (see *Internal or External Environment-related Faults, page 69*).

The auxiliary power supply is used for the following operations:

- Initial configuration and adjustment before installing the power base or before connecting the power supply of the control circuit to the A1/A2 terminals
- Remote and automatic reset functions with a 3-wire control
- Changes to settings during "Off" or "LastTrip" modes
- Display of fault types or statistics during "Off" or "LastTrip" modes
- Communication with the multifunction control unit during "Off" or "LastTrip" modes
- Use of a function module (communication or application)

**NOTE:** Input A2 of the control circuit is internally connected to the (-) input terminal of the auxiliary power supply. If the polarity of the A1/A2 terminals is inverted, the multifunction control unit triggers an internal fault #62 (see *Fault Acknowledgement, page 70*) to acknowledge the fault.

#### **Connecting the LUCMT**

The LUCMT multifunction control unit has only one 24 V DC power supply that is directly connected to the 24 V DC power supply of the LUTM•• controller base.

The power supply of the controller base is required for configuration and adjustments.

**NOTE:** Powering off then powering on this 24 V DC power supply resets the parameters of the **48\_Jam** function (message: Off-Jam, see *Motor Safety Protection Faults, page 68*).

# **Quick start**

Use the Quick start section if you are already familiar with the product. Otherwise, see the detailed start procedure.

### What's in this Chapter?

This chapter contains the following topics:

| Торіс                                             | Page |
|---------------------------------------------------|------|
| Actions for quick set-up                          | 18   |
| Default Settings and Optional Values of the LUCM  | 20   |
| Default Settings and Optional Values of the LUCMT | 23   |

## Actions for quick set-up

### At a Glance

- A quick set-up of the multifunction control unit implies action on:
- the electrical supply,
  the configuration.

### **Electrical supply**

The electrical supply varies according to the type of control unit.

| LUCM  | Connect the auxiliary power supply (24<br>VDC) of the multifunction control unit.<br>==> The control unit may be inside or<br>outside the Power base. |                             |
|-------|----------------------------------------------------------------------------------------------------|-----------------------------|
| LUCMT | Supply of the LUTM•• Controller base<br>(24 VDC)<br>==> The multifunction control unit must<br>be installed in the LUTM•• Controller<br>base          | 600000<br>600000<br>6000000 |

### Configuration during commissioning

Configure the multifunction control unit via the following steps:

| Step | Action                                                                                            | Display     |     |
|------|---------------------------------------------------------------------------------------------------|-------------|-----|
|      |                                                                                                   | Config Menu |     |
|      | Press the <b>ENT</b> key to start the configuration.                                              |             | ENT |
| 1    | The first function of the <b>Config Menu</b> program is displayed.                                | Config Menu |     |
|      |                                                                                                   | Language    | ENT |
|      |                                                                                                   | Language    |     |
|      | Enter the functions that define the profile of the multifunction control unit.                    | = English   |     |
| 2    | The functions vary according to the Base:                                                         | Language    |     |
|      | - LUCM••BL: Language, LoadType, Base, AuxFan<br>- LUCMT1BL: Language, AuxFan, CT_Ratio            | ? Français  | ENT |
|      |                                                                                                   |             |     |
|      |                                                                                                   | Config Menu |     |
|      | Display the <b>End Config</b> function.                                                           | End Config  | ENT |
| 3    | Confirm the configuration (? Yes) via the ENT key, to                                             | End Config  |     |
|      | access the Main Menu program.                                                                     | = No        |     |
|      |                                                                                                   | ? Yes       | ENT |
|      |                                                                                                   | Main Menu   |     |
|      | In the <b>Main Menu</b> program, use the (down arrow) key                                         | 1_Reference | •   |
| 4    | to scroll the sub-programs until <b>3_Setup</b> .<br>Press the <b>ENT</b> key to enter the setup. | Main Menu   |     |
|      |                                                                                                   | 3_Setup     | ENT |
|      | Press the ENT key to access the parameters of the                                                 | 3_Setup     |     |
| 5    | 31_FLASet function.                                                                               | 31_FLASet   | ENT |
|      | The value displayed corresponds to the control unit                                               | 31_FLASet   |     |
| 6    | installed (e.g. LUCM05BL).<br>Use the (up arrow) key to select the value of the                   | = 1.25 A    | 0   |
| J    | nominal current at full load corresponding to the                                                 | 31_FLASet   |     |
|      | reference of the installed product.                                                               | ? 2.00 A    |     |

## Default Settings and Optional Values of the LUCM

| Program        | Sub-prog.   | Function                                                   | Parameter | Factory setting or profile      | Optional values                                                       |
|----------------|-------------|------------------------------------------------------------|-----------|---------------------------------|-----------------------------------------------------------------------|
| Config<br>Menu | -           | Language                                                   | -         | = English                       | ? Français<br>? Español<br>? Deutsch<br>? Italiano                    |
|                |             | LoadType                                                   | -         | = 3 PhMotor                     | ? 1 PhMotor                                                           |
|                |             | Base                                                       | -         | = SelfProtStr                   | ? Starter                                                             |
|                |             | AuxFan                                                     | -         | = No                            | ? Yes                                                                 |
|                |             | LR Conf<br>(from versions V3.x<br>onwards)                 | -         | = Remote                        | ? Local                                                               |
|                |             | End Config                                                 | -         | = No                            | ? Yes                                                                 |
| Main Menu      | 1_Reference | 11_Catalog<br>(see <i>31_FLASet</i><br>for LUCM, page 41). | -         | LUCMX6BL                        | According to the<br>reference of the<br>multifunction<br>control unit |
|                |             | 12_Firmware                                                | -         | Rev: xx.xx                      |                                                                       |
|                |             | 13_FLA Range<br>(see 31_FLASet<br>for LUCM, page 41).      | -         | 0.15 A to 0.6 A<br>(Min to Max) |                                                                       |
|                |             | 14_LoadType                                                | -         | = 3 PhMotor                     | (read only)                                                           |
|                |             | 15_AuxFan                                                  | -         | = No                            | configured in                                                         |
|                |             | 16_Base                                                    | -         | = SelfProtStr                   | Config Menu                                                           |
|                | 2_Display   | 21_AvCurrent                                               | -         | = Yes                           | ? No                                                                  |
|                |             | 22_ThermCap                                                | -         | = No                            | ? Yes                                                                 |
|                |             | 23_L1Current                                               | -         | = No                            | ? Yes                                                                 |
|                |             | 24_L2Current                                               | -         | = No                            | ? Yes                                                                 |
|                |             | 25_L3Current                                               | -         | = No                            | ? Yes                                                                 |
|                |             | 26_GFCurrent                                               | -         | = No                            | ? Yes                                                                 |
|                |             | 27_LastTrip                                                | -         | = No                            | ? Yes                                                                 |
|                |             | 28_PhaseImb                                                | -         | = No                            | ? Yes                                                                 |

Programs, sub-programs and functions of the LUCMmultifunction control unit:

| Program   | Sub-prog.  | Function                                                              | Parameter        | Factory setting or profile | <b>Optional values</b>                             |
|-----------|------------|-----------------------------------------------------------------------|------------------|----------------------------|----------------------------------------------------|
| Main Menu | 3_Setup    | 31_FLASet                                                             | LUCMX6BL         | = 0.15 A                   | ? 0.15 to 0.6                                      |
|           |            | According to the<br>reference of the<br>multifunction control<br>unit | LUCM1XBL         | = 0.35 A                   | ? 0.35 to 1.4                                      |
|           |            |                                                                       | LUCM05BL         | = 1.25 A                   | ? 1.25 to 5                                        |
|           |            |                                                                       | LUCM12BL         | = 3 A                      | ? 3 to 12                                          |
|           |            |                                                                       | LUCM18BL         | = 4.5 A                    | ? 4.5 to 18                                        |
|           |            |                                                                       | LUCM32BL         | = 8 A                      | ? 8 to 32                                          |
|           |            | 32_TestTrip                                                           | -                | = No                       | ? Yes                                              |
|           |            | 33_Pause<br>(version V1.x only)                                       | -                | = No                       | ? Yes                                              |
|           |            | 34_Language                                                           | -                | = English                  | ? Français<br>? Español<br>? Deutsch<br>? Italiano |
|           | 4_AdvSetup | 41_TripClass                                                          | -                | = 5                        | ? 5 to 30                                          |
|           |            | 42_ResetMode                                                          | -                | = Manual                   | ? Remote/Ent<br>? Auto                             |
|           |            | 43_RstAdjust                                                          | ResetTime        | = 120 s                    | ? 1 to 1000                                        |
|           |            |                                                                       | ResetLevel       | = 80% (Capacity)           | ? 35 to 95                                         |
|           |            | 44_MagTrip                                                            | -                | = 1420% FLA                | ? 300 to 1700                                      |
|           |            | 45_OLWarning                                                          | Warning          | = On                       | ? Off                                              |
|           |            |                                                                       | Warn Level       | = 85% (Capacity)           | ? 10 to 100                                        |
|           |            | 46_GroundFlt                                                          | Trip             | = On                       | ? Off                                              |
|           |            |                                                                       | TripTime         | = 1.0 s                    | ? 0.1 to 1.2                                       |
|           |            |                                                                       | TripLevel        | = x A (30% FLA min)        | ? 20 to 500                                        |
|           |            |                                                                       | Warning          | = On                       | ? Off                                              |
|           |            |                                                                       | Warn Level       | = x A (30% FLA min)        | ? 20 to 500                                        |
|           |            | 47_PhaseImb                                                           | Trip             | = On                       | ? Off                                              |
|           |            |                                                                       | TripTimeStr<br>t | = 0.7 s                    | ? 0.2 to 20                                        |
|           |            |                                                                       | TripTimeRu<br>n  | = 5                        | ? 0.2 to 20                                        |
|           |            |                                                                       | TripLevel        | = 10% IMB                  | ? 10 to 30                                         |
|           |            |                                                                       | Warning          | = On                       | ? Off                                              |
|           |            |                                                                       | Warn Level       | = 10% IMB                  | ? 10 to 30                                         |

| Program    | Sub-prog.    | Function     | Parameter         | Factory setting or profile                   | Optional values                  |
|------------|--------------|--------------|-------------------|----------------------------------------------|----------------------------------|
| Main Menu  | 4_AdvSetup   | 48_Jam       | Trip              | = On                                         | ? Off                            |
|            |              |              | TripTime          | = 5 s                                        | ? 1 to 30                        |
|            |              |              | TripLevel         | = 200% FLA                                   | ? 100 to 800                     |
|            |              |              | Warning           | = On                                         | ? Off                            |
|            |              |              | Warn Level        | = 200% FLA                                   | ? 100 to 800                     |
|            |              | 49_UndrLd    | Trip              | = On                                         | ? Off                            |
|            |              |              | TripTime          | = 10 s                                       | ? 1 to 200                       |
|            |              |              | TripLevel         | = 50% FLA                                    | ? 30 to 100                      |
|            |              |              | Warning           | = On                                         | ? Off                            |
|            |              |              | Warn Level        | = 50% FLA                                    | ? 30 to 100                      |
|            |              | 410_LongStrt | Trip              | = On                                         | ? Off                            |
|            |              |              | TripTime          | = 10 s                                       | ? 1 to 200                       |
|            |              |              | TripLevel         | = 100% FLA                                   | ? 100 to 800                     |
|            |              |              | Warning           | = On                                         | ? Off                            |
|            |              |              | Warn Level        | = 100% FLA                                   | ? 100 to 800                     |
|            | 5_CommSet    | 51_Drop      | -                 | = 1                                          | ? 1 to 247                       |
|            | up           | 52_Baud      | -                 | = 19200 bps                                  | ? 1200 to 19200                  |
|            |              | 53_Parity    |                   | = Even                                       | ? None                           |
|            |              | 54_Control   | -                 | = On                                         | ? Off                            |
|            |              | 55_CommLoss  | -                 | = Ignore                                     | ? Dropout<br>? Trip<br>? Warning |
|            | 6_Module     | 61_ID Clear  | -                 | = Yes                                        | ? No                             |
|            |              | 62_Reference | Module            | ID = 0                                       | -                                |
|            |              |              | Catalog           | ? (if ID = 0)                                | -                                |
|            |              |              | Firmware          | Rev: 0.00 (if ID = 0)                        | -                                |
|            |              | 63_ID Set    | -                 | = 0                                          | 0 to 149                         |
|            |              | 64_Param dec | Parameter<br>1-10 | = 00000                                      | 00000 to 65535                   |
|            |              | 65_Param hex | Parameter<br>1-10 | = 0000                                       | 0000 to FFFF                     |
| /lain Menu | 7_Statistics | 71_Trip0     | -                 |                                              | 1                                |
|            |              | 72_Trip1     | -                 | -                                            |                                  |
|            |              | 73_Trip2     | -                 | In case of a return to factory settings, the |                                  |
|            |              | 74_Trip3     | -                 | statistical data is erased                   | ioo paga 59)                     |
|            |              | 75_Trip4     | -                 | _ (see Sub-program 7_Statist                 | ics, paye 30).                   |
|            |              | 76_Totals    | -                 | -                                            |                                  |
|            | 8_Password   | 81_Unlock    | -                 | Passwd?                                      | 0000 - 9999                      |
|            |              | 82_Lock      | -                 | New PSW?                                     | 0000 - 9999                      |
|            |              | 83_Rst Stats | -                 | = No                                         | ? Yes                            |
|            |              | 84_RstToDfts | -                 | = No                                         | ? Yes                            |
|            |              |              |                   | -                                            |                                  |

# Default Settings and Optional Values of the LUCMT

| Program        | Sub-prog.   | Function                                                                                                    | Parameter | Factory setting or profile         | Optional values                                                                      |
|----------------|-------------|----------------------------------------------------------------------------------------------------|-----------|------------------------------------|--------------------------------------------------------------------------------------|
| Config<br>Menu | -           | Language                                                                                                    | -         | = English                          | ? Français<br>? Español*<br>? Deutsch*<br>? Italiano*<br>(* version V3.2<br>onwards) |
|                |             | AuxFan                                                                                                    | -         | = No                               | ? Yes                                                                                |
|                |             | CT_Ratio                                                                                                    | ? 30:3    | = No                               | ? Yes (3.5 -10.5 A)                                                                  |
|                |             | (no parameter with                                                                                                    | ? 30:2    | = No                               | ? Yes (5.2 -15.7 A)                                                                  |
|                |             | <i>factory settings)</i><br>One of the 9                                                                                                    | ? 30:1    | = No                               | ? Yes (10.5 - 31.5 A)                                                                |
|                |             | parameters must be                                                                                                    | ? 50:1    | = No                               | ? Yes (17.5 - 52.5 A)                                                                |
|                |             | confirmed before<br>you can exit the<br><b>Config Menu</b><br>LR Conf<br>(from versions V3.x<br>onwards)                                                            | ? 100:1   | = No                               | ? Yes (35 - 105 A)                                                                   |
|                |             |                                                                                                    | ? 200:1   | = No                               | ? Yes (70 - 210 A)                                                                   |
|                |             |                                                                                                    | ? 400:1   | = No                               | ? Yes (140 - 420 A)                                                                  |
|                |             |                                                                                                    | ? 800:1   | = No                               | ? Yes (280 - 840 A)                                                                  |
|                |             |                                                                                                    | ? Others  | Parameters:                        |                                                                                      |
|                |             |                                                                                                    |           | Primary<br>Secondary<br>Exter_Pass | 1 to 65535<br>1 to 500<br>1 to 100                                                   |
|                |             |                                                                                                    | -         | = Remote                           | ? Local                                                                              |
|                |             | End Config                                                                                                    | -         | = No                               | ? Yes                                                                                |
| Main Menu      | 1_Reference | 1_Reference 11_Catalog<br>(see 31_FLASet<br>for LUCM, page 41).<br>12_Firmware<br>13_FLA Range<br>(see 31_FLASet<br>for LUCM, page 41).<br>15_AuxFan<br>(read only) | -         | LUCMT1BL                           |                                                                                      |
|                |             |                                                                                                    | -         | Rev: xx.xx                         |                                                                                      |
|                |             |                                                                                                    | -         | According to CT_Ratio (Mir         | to Max)                                                                              |
|                |             |                                                                                                    | -         | = No                               | Configured in<br>Config Menu                                                         |

| Dreaman automatic and functions of the    | ha I I CMTmultifunation control unit   |
|-------------------------------------------|----------------------------------------|
| Programs, sub-programs and functions of t | ne LOCIVIT multifunction control unit: |

| Program   | Sub-prog.  | Function     | Parameter        | Factory setting or profile | Optional values                                                                      |
|-----------|------------|--------------|------------------|----------------------------|--------------------------------------------------------------------------------------|
| Main Menu | 2_Display  | 21_AvCurrent | -                | = Yes                      | ? No                                                                                 |
|           |            | 22_ThermCap  | -                | = No                       | ? Yes                                                                                |
|           |            | 23_L1Current | -                | = No                       | ? Yes                                                                                |
|           |            | 24_L2Current | -                | = No                       | ? Yes                                                                                |
|           |            | 25_L3Current | -                | = No                       | ? Yes                                                                                |
|           |            | 26_GFCurrent | -                | = No                       | ? Yes                                                                                |
|           |            | 27_LastTrip  | -                | = No                       | ? Yes                                                                                |
|           |            | 28_PhaseImb  | -                | = No                       | ? Yes                                                                                |
|           |            | 29_ONhours   | -                | = No                       | ? Yes                                                                                |
|           | 3_Setup    | 31_FLASet    | LUCMT1BL         | = x A (CT_Ratio)           | ? x.xx to x.xx A                                                                     |
|           |            | 32_TestTrip  | -                | = No                       | ? Yes                                                                                |
|           |            | 34_Language  | -                | = English                  | ? Français<br>? Español*<br>? Deutsch*<br>? Italiano*<br>(* version V3.2<br>onwards) |
|           | 4_AdvSetup | 41_TripClass | -                | = 5                        | ? 5 to 30                                                                            |
|           |            | 42_ResetMode | -                | = Manual                   | ? Remote/Ent<br>? Auto                                                               |
|           |            | 43_RstAdjust | ResetTime        | = 120 s                    | ? 1 to 1000                                                                          |
|           |            |              | ResetLevel       | = 80% (Capacity)           | ? 35 to 95                                                                           |
|           |            | 45_OLWarning | Warning          | = On                       | ? Off                                                                                |
|           |            |              | Warn Level       | = 85% (Capacity)           | ? 10 to 100                                                                          |
|           |            | 46_GroundFlt | Trip             | = On                       | ? Off                                                                                |
|           |            |              | TripTime         | = 1.0 s                    | ? 0.1 to 1.2                                                                         |
|           |            |              | TripLevel        | = x A (30% FLA min)        | ? 20 to 500                                                                          |
|           |            |              | Warning          | = On                       | ? Off                                                                                |
|           |            |              | Warn Level       | = x A (30% FLA min)        | ? 20 to 500                                                                          |
|           |            | 47_PhaseImb  | Trip             | = On                       | ? Off                                                                                |
|           |            |              | TripTimeStr<br>t | = 0.7 s                    | ? 0.2 to 20                                                                          |
|           |            |              | TripTimeRu<br>n  | = 5                        | ? 0.2 to 20                                                                          |
|           |            |              | TripLevel        | = 10% IMB                  | ? 10 to 30                                                                           |
|           |            |              | Warning          | = On                       | ? Off                                                                                |
|           |            |              | Warn Level       | = 10% IMB                  | ? 10 to 30                                                                           |

| Program   | Sub-prog.    | Function     | Parameter         | Factory setting or profile                                    | Optional values                  |
|-----------|--------------|--------------|-------------------|---------------------------------------------------------------|----------------------------------|
| Main Menu | 4_AdvSetup   | 48_Jam       | Trip              | = On                                                          | ? Off                            |
|           |              |              | TripTime          | = 5 s                                                         | ? 1 to 30                        |
|           |              |              | TripLevel         | = 200% FLA                                                    | ? 100 to 800                     |
|           |              |              | Warning           | = On                                                          | ? Off                            |
|           |              |              | Warn Level        | = 200% FLA                                                    | ? 100 to 800                     |
|           |              | 49_UndrLd    | Trip              | = On                                                          | ? Off                            |
|           |              |              | TripTime          | = 10 s                                                        | ? 1 to 200                       |
|           |              |              | TripLevel         | = 50% FLA                                                     | ? 30 to 100                      |
|           |              |              | Warning           | = On                                                          | ? Off                            |
|           |              |              | Warn Level        | = 50% FLA                                                     | ? 30 to 100                      |
|           |              | 410_LongStrt | Trip              | = On                                                          | ? Off                            |
|           |              |              | TripTime          | = 10 s                                                        | ? 1 to 200                       |
|           |              |              | TripLevel         | = 100% FLA                                                    | ? 100 to 800                     |
|           |              |              | Warning           | = On                                                          | ? Off                            |
|           |              |              | Warn Level        | = 100% FLA                                                    | ? 100 to 800                     |
|           | 5_CommSetu   | 51_Drop      | -                 | = 1                                                           | ? 1 to 247                       |
|           | p            | 52_Baud      | -                 | = 19200 bps                                                   | ? 1200 to 19200                  |
|           |              | 53_Parity    | -                 | = Even                                                        | ? None                           |
|           |              | 54_Control   | -                 | = On                                                          | ? Off                            |
|           |              | 55_CommLoss  | -                 | = Ignore                                                      | ? Dropout<br>? Trip<br>? Warning |
|           | 6_Module     | 61_ID Clear  | -                 | = Yes                                                         | ? No                             |
|           |              | 62_Reference | Module            | ID = 0                                                        | -                                |
|           |              |              | Catalog           | ? (if ID = 0)                                                 | -                                |
|           |              |              | Firmware          | Rev: 0.00 (if ID = 0)                                         | -                                |
|           |              | 63_ID Set    | -                 | = 0                                                           | 0 to 255                         |
|           |              | 64_Param dec | Parameter<br>1-10 | = 00000                                                       | 00000 to 65535                   |
|           |              | 65_Param hex | Parameter<br>1-10 | = 0000                                                        | 0000 to FFFF                     |
| lain Menu | 7_Statistics | 71_Trip0     | -                 |                                                               |                                  |
|           |              | 72_Trip1     | -                 |                                                               |                                  |
|           |              | 73_Trip2     | -                 | In case of a return to factory settings, the                  |                                  |
|           |              | 74_Trip3     | -                 | statistical data is erased (see <i>Sub-program 7_Statis</i> ) | tice page 58                     |
|           |              | 75_Trip4     | -                 |                                                               | исэ, раус эој.                   |
|           |              | 76_Totals    | -                 |                                                               |                                  |
|           | 8_Password   | 81_Unlock    | -                 | Passwd?                                                       | 0000 - 9999                      |
|           |              | 82_Lock      | -                 | New PSW?                                                      | 0000 - 9999                      |
|           |              | 83_Rst Stats | -                 | = No                                                          | ? Yes                            |
|           | 1            |              | 1                 | 1                                                             | 1                                |

# **Detailed Startup and Adjustments During Use**

This chapter presents the detailed startup of the LUCM and LUCMT, as well as the adjustments that can be made when using the product.

# **WARNING**

### **RISK OF UNINTENDED OPERATION**

This device must be installed, configured, and used by qualified personnel only.

Users must follow the recommendations, standards, and regulations in force.

Check the function settings before starting the motor.

Do not damage or modify the device.

Failure to follow these instructions can result in death, serious injury, or equipment damage.

### What's in this Chapter?

This chapter contains the following topics:

| Торіс                         | Page |
|-------------------------------|------|
| Organization of the interface | 28   |
| Power up and operating modes  | 31   |
| 'Config Menu' Program         | 33   |
| 'Main Menu' program           | 38   |
| 1_Reference sub-program       | 39   |
| Sub-Program 2_Display         | 40   |
| Sub-Program 3_Setup           | 41   |
| Sub-program 4_AdvSetup        | 45   |
| Sub-program 5_CommSetup       | 54   |
| Sub-program 6_Module          | 56   |
| Sub-program 7_Statistics      | 58   |
| Sub-program 8_Password        | 60   |
| Start-up Phase                | 62   |

### Organization of the interface

### 'Config Menu' and 'Main Menu" programs

The interface comprises 2 programs: Config Menu and Main Menu.

- You access the Config Menu program:
- either during the commissioning,
- or from the Main Menu program, by performing a reset using the 84\_RstToDfts function.

The **Config Menu** program of an LUCM is different from that of an LUCMT.

### 'Config Menu' program for LUCM

This program includes the configuration settings for an LUCM multifunction control unit:

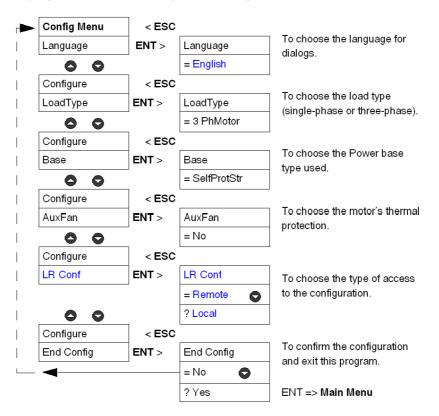

### 'Config Menu' program for LUCMT

This program includes the configuration settings for an LUCMT multifunction control unit:

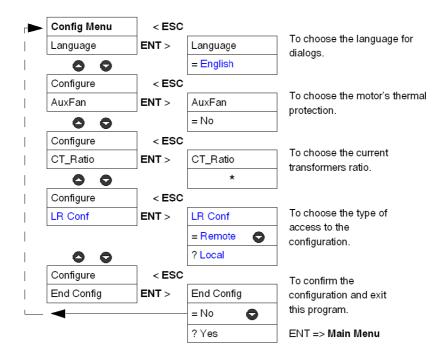

\* No transformation ratio is saved in the factory settings. This parameter must be entered before you can exit the **Config Menu** program.

### 'Main Menu' program

This program includes the application settings and the parameters that can be modified.

The ESC key does not allow a return to the **Config Menu** program. To do so, you must confirm the **84\_RstToDfts** function in order to cancel the existing configuration.

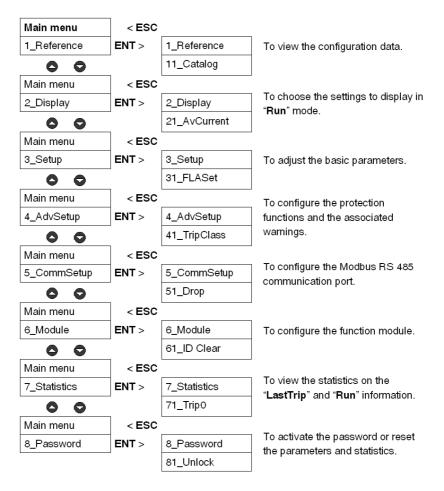

### Power up and operating modes

The operating modes depend on the system status:

|                          | Initial power up | "Configuration" mode (LUCM and LUCMT)                            |
|--------------------------|------------------|------------------------------------------------------------------|
| Start-up phase           | Next power-ups   | "Pause" mode (LUCM)<br>"Off" mode (LUCM)<br>"Ready" mode (LUCMT) |
| After the start-up phase |                  | "Run" mode (LUCM and LUCMT)                                      |

#### Initial power up

The first time the multifunction control unit is powered up, after leaving the factory, it is in "Configuration" mode. The interface automatically displays the "**Config Menu**" program:

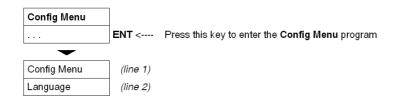

- The LUCM multifunction control unit must be configured before authorizing the power poles to be closed.

**NOTE:** If the configuration is done with the control circuit power supply only (A1/A2), the multifunction control unit switches to "**Pause**" mode as soon as the **End Config** function is confirmed. The power poles may be closed by deactivating the **33\_Pause** function.

- The LUCMT multifunction control unit must be configured before authorizing the output relays (13 and 23) to be closed.

#### Subsequent power ups

During subsequent power ups, the LUCM multifunction control unit is in the following mode:

- "Pause", or
- "Off".

During subsequent power ups, the LUCMT multifunction control unit is in the following mode: • "Ready".

The Main Menu program is accessible from these three modes:

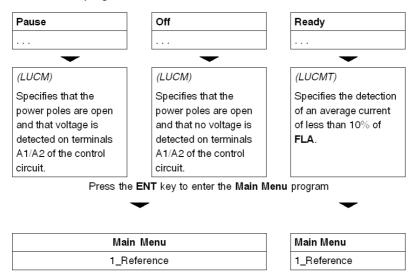

All the settings of the **Main Menu** program may be changed in those modes, except for the following functions: **1\_Reference** and **7\_Statistics** (read only).

#### "Run" mode

The "Run" mode occurs after the start-up phase:

| <ul> <li>Line 1 displays "Start", indicating that the motor is in start-up phase (see <i>Start-up Phase, page 62</i>).</li> <li>(LUCM) when the power poles are closed,</li> </ul>               | Start       |
|----------------------------------------------------------------------------------------------------|-------------|
| <ul> <li>(LUCMT) when the average current detected is greater than 10% of FLA.</li> <li>Line 2 displays the average current (IAV).</li> </ul>                                                    | IAV = 2.5 A |
| Once the start-up phase has completed (maximum 10 sec.).<br><b>"Run"</b> is displayed on line 1, indicating the start of Run mode.<br>Line 2 displays a loop of the information to be monitored. | Run         |
| <ul> <li>(by default) value of the average current - IAV (21_AvCurrent),</li> <li>or another parameter (to be selected, see 2_Display for LUCM, page 40),</li> </ul>                             | IAV = 2.5 A |
| Press the ENT key to access the Main Menu program.                                                                                                    | Main Menu   |
| riess the ENT key to access the Main Menu program.                                                                                                    | 1_Reference |

When the multifunction control unit is in "Run" mode, only the 2\_Display and 3\_Setup functions can be modified.

| Once in the Main Menu program, if no key is pressed during a 30        | Run         |
|------------------------------------------------------------------------|-------------|
| second period, the system returns to the current mode ("Run", "Pause", | IAV = 2.5 A |
| "Off", "Ready").                                                       | IAV = 2.5 A |

### 'Config Menu' Program

### Introduction to the 'Config Menu' Program

This program lets you configure your multifunction control unit, according to the connected device.

- Config Menu appears on the first line of the display.
- The current function is displayed on the second line of the display.

Before accessing the **Main Menu** program, you must configure the multifunction control unit and confirm the configuration (**End Config** function). Then the configuration settings may be viewed at any time in the **1\_Reference** function of the **Main Menu** program.

**NOTE:** To edit the parameters after you have confirmed the configuration (**End Config** function), you must return the multifunction control unit to the default configuration (see *84\_RstToDfts, page 61*).

### **Configure an LUCM**

Functions to be configured for an LUCM:

| Main Menu<br>(line 1) |    | Function<br>(line 2) | Comments                                                                                                    |
|-----------------------|----|----------------------|----------------------------------------------------------------------------------------------------|
| Config Menu           |    | Language             | To choose the language for dialogs.<br>Option to edit this choice in the <b>34_Language</b> function.                                                                                                    |
|                       |    | LoadType             | To define whether a three-phase or single-phase motor is used.<br>Choosing '1 phase' for a motor with a three-phase power supply will cause an<br>internal fault #60, meaning that a value was detected on IL2. |
|                       | 00 | Base                 | To specify the type of Power base (marked on one of its sides) where the multifunction control unit is installed.                                                                                               |
|                       |    | AuxFan               | To define the thermal protection for motors cooled by an auxiliary fan.<br>If it is activated, this parameter reduces the time before reset by 75%.<br>(see <i>Thermal trigger and reset graphs, page 72</i> ). |
|                       |    | LR Conf              | To select the type of access to the configuration of the multifunction control unit.                                                                                                    |
|                       |    | End Config           | To save the configuration and access the Main Menu.                                                                                                    |

### LUCM functions: Language, LoadType, Base, AuxFan, LRConf

Dialog language for an LUCM:

| Language |   | = English  | Dialogs in English (default) |
|----------|---|------------|------------------------------|
|          | _ | ? Français | Dialogs in French            |
|          | 0 | ? Español  | Dialogs in Spanish           |
|          |   | ? Deutsch  | Dialogs in German            |
|          |   | ? Italiano | Dialogs in Italian           |

Type of **load** for an LUCM:

| LoadType | 0 | = 3 PhMotor | Protection of a three-phase motor (default) |
|----------|---|-------------|---------------------------------------------|
|          | Ō | ? 1 PhMotor | Protection of a single-phase motor          |

This parameter impacts the calculation of the average current value:

- If three-phase motor ==> AvCurrent = (|1 + |2 + |3) / 3
- If single-phase motor ==> AvCurrent = (I1 + I3) / 2

Type of **Base** for an LUCM:

| Define the base | Define the base as a Power base (Starter-controller or Starter): |               |                                                                                                    |  |  |
|-----------------|------------------------------------------------------------------|---------------|----------------------------------------------------------------------------------------------------|--|--|
| Base            | 00                                                               | = SelfProtStr | Starter-controller including protection against short-circuits and thermal overloads (default).                                                                                             |  |  |
|                 |                                                                  | ? Starter     | Starter including protection against thermal overloads only.<br>In this case, the installer should associate the Starter Power base with a device<br>for protecting against short-circuits. |  |  |

# **A**CAUTION

### INCORRECT CONFIGURATION OF THE "BASE" FUNCTION.

This function is used for identification only. It does not impact the protection functions, adjustments, or the protection type provided by the Power base.

An incorrect configuration may cause an incorrect display or an incorrect read by the bus.

Failure to follow these instructions can result in injury or equipment damage.

Aux. fan motor for an LUCM: thermal protection characteristics required for protecting a motor.

| AuxFan | 0 | = No  | - self-cooled motor (default)<br>(not cooled by an auxiliary fan) |
|--------|---|-------|-------------------------------------------------------------------|
|        | Ŏ | ? Yes | - motor with auxiliary fan<br>(cooled by an auxiliary fan)        |

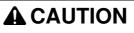

#### INCORRECT CONFIGURATION OF THE "AUXFAN" FUNCTION.

If it is activated, this parameter reduces the time before reset by 75%.

If the motor is not cooled by an auxiliary fan, the value of the thermal capacity will be incorrect.

Failure to follow these instructions can result in injury or equipment damage.

Choice of the type of access to the configuration of an LUCM:

| LR Conf | 00 | = Remote | - the configuration can be downloaded via the associated communication module (except Modbus) |
|---------|----|----------|-----------------------------------------------------------------------------------------------|
|         |    | ? Local  | - the configuration can only be entered via the keypad on the product                         |

#### End of configuration mode for an LUCM:

| End Config | 00 | = No  | ENT or ESC => stay on End Config                |
|------------|----|-------|-------------------------------------------------|
|            |    | ? Yes | ENT => save the configuration and return to Off |
|            |    |       | ESC => stay on End Config                       |

### **Configure an LUCMT**

|         | Functions to b | e co | onfigured for ar | LUCMT:   |  |
|---------|----------------|------|------------------|----------|--|
| Program |                |      | Function         | Comments |  |

| Program<br>(line 1) |   | Function<br>(line 2) | Comments                                                                                                    |
|---------------------|---|----------------------|----------------------------------------------------------------------------------------------------|
| Config Menu         |   | Language             | To choose the language for dialogs.<br>Option to edit this choice in the <b>34_Language</b> function.                                                                                                    |
|                     | 0 | AuxFan               | To define the thermal protection for motors cooled by an auxiliary fan.<br>If this parameter is activated, it reduces the time before reset by 75%.<br>(see <i>Thermal trigger and reset graphs, page 72</i> ).                          |
|                     | ŏ | CT_Ratio             | To set the transformation ratio in Amperes for adjusting protections and the display. The CT_Ratio depends on the current (intensity) transformers used. CT_Ratio must be configured before you can exit the <b>Config Menu</b> program. |
|                     |   | LR Conf              | To select the type of access to the configuration of the multifunction control unit.                                                                                                    |
|                     |   | End Config           | To save the configuration and access the Main Menu program.                                                                                                    |

### LUCMT functions: Language, AuxFan, CT\_Ratio, LRConf

Dialog language for an LUCMT:

| Language |    | = English   | Dialogs in English (default) |
|----------|----|-------------|------------------------------|
|          | 00 | ? Français  | Dialogs in French            |
|          |    | ? Español*  | Dialogs in Spanish           |
|          |    | ? Deutsch*  | Dialogs in German            |
|          |    | ? Italiano* | Dialogs in Italian           |

(\* version V3.2 onwards)

Aux. fan motor for an LUCMT: the thermal protection characteristics are those required for protecting a motor.

| AuxFan | 0 | = No  | - self-cooled motor (default)<br>(not cooled by an auxiliary fan) |
|--------|---|-------|-------------------------------------------------------------------|
|        | Ŏ | ? Yes | - motor with auxiliary fan<br>(cooled by an auxiliary fan)        |

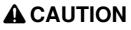

### INCORRECT CONFIGURATION OF THE "AUXFAN" FUNCTION.

If it is activated, this parameter reduces the time before reset by 75%.

If the motor is not cooled by an auxiliary fan, the value of the thermal capacity will be incorrect.

Failure to follow these instructions can result in injury or equipment damage.

| CT_Ratio |   | <b>No factory-set value ==&gt; the parameter must be defined</b> in this function (primary voltage/secondary voltage) (see <i>31_FLASet for LUCM, page 41</i> ) |                                                                                                    |  |  |
|----------|---|----------------------------------------------------------------------------------------------------|----------------------------------------------------------------------------------------------------|--|--|
|          |   | 30:3                                                                                                    | 30:3 current transformers                                                                                                    |  |  |
|          |   | 30:2                                                                                                    | 30:2 current transformers                                                                                                    |  |  |
|          |   | 30:1                                                                                                    | 30:1 current transformers                                                                                                    |  |  |
|          |   | 50:1                                                                                                    | 50:1 current transformers                                                                                                    |  |  |
|          | 0 | 100:1                                                                                                    | 100:1 current transformers                                                                                                    |  |  |
|          |   | 200:1                                                                                                    | 200:1 current transformers                                                                                                    |  |  |
|          |   | 400:1                                                                                                    | 400:1 current transformers                                                                                                    |  |  |
|          |   | 800:1                                                                                                    | 800:1 current transformers                                                                                                    |  |  |
|          |   | Others                                                                                                    | To enter transformer characteristics different from those above:<br>- primary (Primary),<br>- secondary (Secondary)<br>- number of passes (Exter_Pass) |  |  |

Transformation ratio of the CT\_Ratio current for an LUCMT:

| 30:3 |    | = No  | (default) Return to parameter selection                                                          |
|------|----|-------|--------------------------------------------------------------------------------------------------|
|      | 00 | ? Yes | For a <b>CT_Ratio</b> of 30:3, the range of threshold current settings will be from 3.5 - 10.5 A |

| 30:2 | 00 | = No  | (default) Return to parameter selection                                                          |
|------|----|-------|--------------------------------------------------------------------------------------------------|
|      |    | ? Yes | For a <b>CT_Ratio</b> of 30:2, the range of threshold current settings will be from 5.2 - 15.7 A |

| 30:1 | 00 | = No  | (default) Return to parameter selection                                                           |
|------|----|-------|---------------------------------------------------------------------------------------------------|
|      |    | ? Yes | For a <b>CT_Ratio</b> of 30:1, the range of threshold current settings will be from 10.5 - 31.5 A |

| 50:1 |    | = No  | (default) Return to parameter selection                                                           |
|------|----|-------|---------------------------------------------------------------------------------------------------|
|      | 00 | ? Yes | For a <b>CT_Ratio</b> of 50:1, the range of threshold current settings will be from 17.5 - 52.5 A |

| 100:1 | 00 | = No  | (default) Return to parameter selection                                                         |
|-------|----|-------|-------------------------------------------------------------------------------------------------|
|       |    | ? Yes | For a <b>CT_Ratio</b> of 100:1, the range of threshold current settings will be from 35 - 105 A |

| 200:1 | 00 | = No  | (default) Return to parameter selection                                                         |
|-------|----|-------|-------------------------------------------------------------------------------------------------|
|       |    | ? Yes | For a <b>CT_Ratio</b> of 200:1, the range of threshold current settings will be from 35 - 105 A |

| 400:1 |   | = No  | (default) Return to parameter selection                                                          |
|-------|---|-------|--------------------------------------------------------------------------------------------------|
|       | 0 | ? Yes | For a <b>CT_Ratio</b> of 400:1, the range of threshold current settings will be from 140 - 420 A |

| 800:1 | 00 | = No  | (default) Return to parameter selection                                                          |
|-------|----|-------|--------------------------------------------------------------------------------------------------|
|       |    | ? Yes | For a <b>CT_Ratio</b> of 800:1, the range of threshold current settings will be from 280 - 840 A |

For information about setting ranges for an LUCMT, refer to 31\_FLASet for LUCM, page 41.

| Others<br>(line 1)                                    | Adjustment<br>(line 2) | Comments                                                                                                    |
|-------------------------------------------------------|------------------------|----------------------------------------------------------------------------------------------------|
| Primary<br>(Primary circuit<br>characteristic)        | = 00000                | To configure the value of the primary current.<br>Settings range from 1 to 65535. By default, the value indicated on the left is 0.<br>Press <b>ENT</b> to start the adjustment.<br>Adjust the five figures individually using the up and down arrows, starting from<br>the furthest to the left. Confirm each figure by pressing <b>ENT</b> before going on to<br>the next.<br>When you have confirmed everything, the number is displayed on the left after<br>the "=" sign.<br>To exit, press <b>ESC</b> . |
|                                                       | = 00000 5<br>ENT       | Example of setting the <b>Primary</b> parameter to 53214:                                                                                                    |
|                                                       | = 50000 _ 3<br>ENT     |                                                                                                    |
|                                                       | = 530002<br>ENT        |                                                                                                    |
|                                                       | = 53200 1_<br>ENT      |                                                                                                    |
|                                                       | = 532104<br>ENT        |                                                                                                    |
|                                                       | = 53214                |                                                                                                    |
| Secondary<br>(Secondary<br>circuit<br>characteristic) | = 1                    | To configure the value of the secondary current.<br>Settings range from 1 (default) to 500, in increments of 1.<br>Press <b>ENT</b> to start the adjustment.<br>Press <b>●</b> or <b>●</b> to increase or decrease the value displayed.<br>Press <b>ENT</b> to confirm the value.                                                                                                    |
| Exter_Pass                                            | = 1                    | To specify the number of passes made in the primary of the current transformer.<br>Settings range from 1 (default) to 100, in increments of 1.<br>Press <b>ENT</b> to start the adjustment.                                                                                                    |
|                                                       |                        | Press O or O to increase or decrease the value displayed.<br>Press ENT to confirm the value.                                                                                                    |

**CT\_Ratio Others** (other current transformation ratios). Set the following 3 sub-programs:

Example: Manual entry or modification of a transformation ratio of 160:1

Primary (Primary circuit characteristic) = 800

Secondary (Secondary circuit characteristic) = 1

Exter\_Pass = 5

800 / (1 \* 5) = 160.

# **A**CAUTION

# INCORRECT CONFIGURATION OF THE "CT\_RATIO" FUNCTION.

The CT\_Ratio must be specified to make the product compatible with the current transformers used. The CT\_Ratio specifies the default values of the FLA and the various protections of the motor being monitored.

# Failure to follow these instructions can result in injury or equipment damage.

Choice of the type of access to the configuration of an LUCMT:

| LR Conf | 0       | = Remote | - the configuration can be downloaded via the associated communication module (except Modbus) |
|---------|---------|----------|-----------------------------------------------------------------------------------------------|
|         | ? Local |          | - the configuration can only be entered via the keypad on the product                         |

## **End** of configuration mode for an LUCMT:

| End Config |    | = No  | ENT or ESC => stay on End Config                                               |
|------------|----|-------|--------------------------------------------------------------------------------|
|            | 00 | ? Yes | ENT => save the configuration and return to Ready<br>ESC => stay on End Config |

# 'Main Menu' program

## Introduction to the 'Main Menu' program

After having configured the multifunction control unit, the display shows:

- Off (for an LUCM)
- Ready (for an LUCMT).

Press ENT to access the Main Menu program:

| line 1 | Main Menu  |
|--------|------------|
| line 2 | 1_Referenc |
|        | е          |

The Main Menu program contains all the sub-programs required by users to:

- configure the values and statuses to be displayed,
- configure the protection functions,
- configure the module's input/output and communications,
- access the data stored in the statistics.
- If no action is taken for 30 seconds, the display returns to:
- Off (for an LUCM)
- **Ready** (for an LUCMT).

## Functions of the 'Main Menu' program

The **Main Menu** program displays the following sub-programs:

| Program<br>(line 1) |    | Sub-prog.<br>(line 2) | Comments                                                                                                    |
|---------------------|----|-----------------------|----------------------------------------------------------------------------------------------------|
| Main Menu           |    | 1_Reference           | To display the reference of the multifunction control unit and the choices made in the <b>Config Menu</b> .                                                        |
|                     |    | 2_Display             | To define the values and statuses to display on the control unit display in " <b>Run</b> " mode.                                                                   |
|                     |    | 3_Setup               | To access all the base settings, which can be changed in " <b>Run</b> " mode.                                                                                      |
|                     |    | 4_AdvSetup            | To access the settings of protection functions and the associated warnings.                                                                                        |
|                     |    | 5_CommSetup           | To access the settings of the RS 485 communication port.                                                                                                    |
|                     | 00 | 6_Module              | To access the communications settings with the function module, which can be modified in " <b>Run</b> " mode.                                                      |
|                     |    | 7_Statistics          | To access the statistics of information saved in the multifunction control unit memory.<br>It includes the history of triggers, and the trigger and stop counters. |
|                     |    | 8_Password            | To set up a password preventing untimely changes to<br>modifiable functions.<br>To also access the function to reset the multifunction<br>control unit.            |

Each sub-program, from 1\_Reference to 8\_Password, is described in detail in the following chapters.

# 1\_Reference sub-program

### At a Glance

The **1\_Reference** sub-program allows only to read the references and choices made in the **Config Menu** program.

This information can be **viewed** in all modes. The LUCM reference is different from the LUCMT reference.

## 1\_Reference for LUCM

Main Menu is displayed on the first line of the display.

1\_Reference is displayed on the second line of the display.

Press ENT to display the reference of the configuration (read only).

| Sub-prog.<br>(lines 1 and 2) |    | Function Reference<br>(lines 1 and 2) | Comments                                                                                      |
|------------------------------|----|---------------------------------------|-----------------------------------------------------------------------------------------------|
| 1_Reference                  |    | 11_Catalog<br>LUCMX6BL                | Manufacturing no. (line 2).                                                                   |
|                              |    | 12_Firmware<br>Rev: xx.xx             | Firmware revision number (line 2).                                                            |
|                              |    | 13_FLA Range<br>0.15 - 0.6 A          | Range of threshold current settings (min max.) (line 2).                                      |
|                              | 00 | 14_LoadType<br>= 3 PhMotor            | Type of load (line 2).<br>(result of the choice made in <b>Config Menu</b> )                  |
|                              |    | 15_AuxFan<br>= No                     | Type of cooling for the motor (line 2).<br>(result of the choice made in <b>Config Menu</b> ) |
|                              |    | 16_Base<br>= SelfProtStr              | Type of Base (line 2).<br>(result of the choice made in <b>Config Menu</b> )                  |

## 1\_Reference for LUCMT

Main Menu is displayed on the first line of the display.

1\_Reference is displayed on the second line of the display.

Press ENT to display the reference of the configuration (read only).

| Submenu<br>(lines 1 and 2) |   | Function Reference (lines 1 and 2) | Comments                                                                                                    |
|----------------------------|---|------------------------------------|----------------------------------------------------------------------------------------------------|
| 1_Reference                |   | 11_Catalog<br>LUCMT1BL             | Manufacturing no. (line 2).<br><i>This value is fixed.</i>                                                           |
|                            |   | 12_Firmware<br>Rev: xx.xx          | Firmware revision number (line 2).<br><i>This value is fixed.</i>                                                    |
|                            | 0 | 13_FLA Range<br>35 - 105 A         | Range of threshold current settings (min max.)<br>(line 2).<br><i>This value depends on the CT_Ratio configured.</i> |
|                            | Ŏ | 14_LoadType<br>= 3 PhMotor         | Type of load (line 2).<br><i>This value is fixed.</i>                                                                |
|                            |   | 15_AuxFan<br>= No                  | Type of cooling for the motor (line 2).<br>(result of the choice made in <b>Config Menu</b> )                        |
|                            |   | 16_Base<br>= Controller            | Type of Base (line 2).<br><i>This value is fixed.</i>                                                                |

# Sub-Program 2\_Display

#### At a Glance

The sub-program **2\_Display** is used to define the values and states which will appear in a loop on the screen of the control unit in "**Run**" mode.

Each function may be **activated**/**deactivated** in any mode. The display on LUCM is different than the one on LUCMT.

## 2\_Display for LUCM

The current function is displayed on the second line of the display.

| Sub-prog.<br>(line 1) |   | Function<br>(line 2) | Comments                                                                                                    |
|-----------------------|---|----------------------|----------------------------------------------------------------------------------------------------|
| 2_Display             |   | 21_AvCurrent         | The average motor current. Monophase current or the average of currents in the 3 phases (A) = Yes (default) |
|                       |   | 22_ThermCap          | The thermal capacity of the motor (%)<br>= No (default)                                                     |
|                       |   | 23_I L1              | The L1 current measured in the L1/T1 phase (A)<br>= No (default)                                            |
|                       | 6 | 24_I L2              | The L2 current measured in the L2/T2 phase (A)<br>= No (default)                                            |
|                       | Ŏ | 25_I L3              | The L3 current measured in the L3/T3 phase (A)<br>= No (default)                                            |
|                       |   | 26_GFCurrent         | The average ground fault current (A)<br>= No (default)                                                      |
|                       |   | 27_Trip              | Last trip type (A)<br>= No (default)                                                                        |
|                       |   | 28_PhaseImb          | The percentage of imbalance between the phases, for three-phase loads (%)<br>= No (default)                 |

## 2\_Display for LUCMT

The current function is displayed on the second line of the display.

| Sub-prog.<br>(line 1) |   | Function<br>(line 2) | Comments                                                                                                    |
|-----------------------|---|----------------------|----------------------------------------------------------------------------------------------------|
| 2_Display             |   | 21_AvCurrent         | The average motor current. Monophase current or the average of currents in the 3 phases (A) = Yes (default) |
|                       |   | 22_ThermCap          | The thermal capacity of the motor (%)<br>= No (default)                                                     |
|                       |   | 23_I L1              | The L1 current measured in the L1/T1 phase (A)<br>= No (default)                                            |
|                       | 0 | 24_I L2              | The L2 current measured in the L2/T2 phase (A)<br>= No (default)                                            |
|                       | Ō | 25_I L3              | The L3 current measured in the L3/T3 phase (A)<br>= No (default)                                            |
|                       |   | 26_GFCurrent         | The average ground fault current (A)<br>= No (default)                                                      |
|                       |   | 27_Trip              | Last trip type (A)<br>= No (default)                                                                        |
|                       |   | 28_PhaseImb          | The percentage of imbalance between the phases, for three-phase<br>loads (%)<br>= No (default)              |
|                       |   | 29_ONhours           | The number of operating hours (h)<br>= No (default)                                                         |

# Sub-Program 3\_Setup

#### At a Glance

The sub-program **3\_Setup** provides access to all basic settings. Each function may be **modified** in any mode. The LUCM settings are different from the LUCMT settings.

# **WARNING**

# **INCORRECT SETTINGS**

The settings (parameters) may be changed in " $\ensuremath{\textbf{Run}}$  " mode.

Values may be defined via the network.

External programming peripherals must have write privileges.

The power must be applied to adjusted values.

Use a password to prevent illicit changes.

Failure to follow these instructions can result in death, serious injury, or equipment damage.

## 3\_Setup for LUCM

The current function is displayed on the second line of the display.

| Sub-prog.<br>(line 1) |    | Function<br>(line 2)                                |
|-----------------------|----|-----------------------------------------------------|
| 3_Setup               | 00 | 31_FLASet<br>32_TestTrip<br>33_Pause<br>34_Language |

## 31\_FLASet for LUCM

The FLA value represents the nominal current absorbed by the motor. This value is used in most protection functions.

Adjustments are made to the nominal current at full load. You should use the value provided on the motor plate.

The range of settings depends on the reference of the multifunction control unit (six possible references). The minimum value is displayed by default. Values are increased/decreased in steps of 1.

| LUCMX6BL | LUCM1XBL | LUCM05BL | LUCM12BL | LUCM18BL | LUCM32BL |
|----------|----------|----------|----------|----------|----------|
| = 0.15 A | = 0.35 A | = 1.25 A | = 3 A    | = 4.5 A  | = 8 A    |
| (min.)   | (min.)   | (min.)   | (min.)   | (min.)   | (min.)   |
| to       | to       | to       | to       | to       | to       |
| ? 0.6 A  | ? 1.4 A  | ? 5 A    | ? 12 A   | ? 18 A   | ? 32 A   |
| (max.)   | (max.)   | (max.)   | (max.)   | (max.)   | (max.)   |

# **WARNING**

# INCORRECT FLA SETTING

The FLA setting must represent the nominal current when the motor is at full load.

The FLA setting defines the default values of the other motor protection functions.

Failure to follow these instructions can result in death, serious injury, or equipment damage.

# 32\_TestTrip for LUCM

To test the trigger function on a thermal overload:

| 32_TestTrip     |       | = No<br>(default) | No action.<br>To adjust the thermal memory (see <i>43_RstAdjust, page 47</i> ).                                                                                                    |
|-----------------|-------|-------------------|----------------------------------------------------------------------------------------------------|
|                 | 0     | ? Yes             | Launches a trigger simulation, as long as the starter is in the " <b>Run</b> " position and displays <b>Tripped</b> / <b>TestTrip</b> .<br>In " <b>Manual reset</b> " mode, the acknowledgement must be performed manually (rotary button).<br>In " <b>Remote reset</b> " mode, the starter is powered off without triggering the                                                                                                    |
|                 | Õ     |                   | mechanics.<br>In <b>"Automatic reset"</b> mode, the starter is powered off without triggering the mechanics. After the timeout for the thermal memory has expired, the multifunction control unit automatically acknowledges the trip and the motor-starter restarts (this option requires the use of a 2-wire 24 V DC control).<br>After a test trip, the multifunction control unit will only authorize a restart after the time delay associated with the thermal memory (default time: 120 s) has elapsed. |
| To exit the Tes | tTrip | b function, res   | set using the rotary button ("Warn-OL" is displayed for a few seconds).                                                                                                    |
| Press ENT to r  | eturr | n to the Main     | Menu / Reference_1.                                                                                                    |

## 33\_Pause for LUCM

To put the motor on pause:

| 33_Pause<br>(version V1.x<br>only) | 00                                                                      | = No<br>(default) | Puts the motor on pause in " <b>Run</b> " mode.<br>The multifunction control unit powers off the starter coil, thereby opening the<br>power poles while maintaining terminals A1/A2 powered on.<br>Powering off the control circuit via terminals A1/A2, when the product is in<br>" <b>Pause</b> " mode does not change the status of the command. The product returns<br>to " <b>Pause</b> " mode as soon as power reappears.<br>Keeps the power poles closed while terminals A1/A2 are powered on |  |
|------------------------------------|-------------------------------------------------------------------------|-------------------|----------------------------------------------------------------------------------------------------|--|
|                                    |                                                                         | ? Yes             | Puts the motor on pause, causing the power poles to open.                                                                                                    |  |
| To exit Pause                      | To exit Pause mode, press ENT to return to the Main Menu / Reference_1. |                   |                                                                                                    |  |

To exit **Pause** mode, press **ENT** to return to the **Main Menu** / **Reference**.

Return to **3\_Setup**, then **33\_Pause**, and set the value to **= No**.

# **WARNING**

## **UNEXPECTED MOTOR START-UP**

The **Pause** function must never be used instead of a stop command.

The device must be operated in compliance with national and local safety codes.

Failure to follow these instructions can result in death, serious injury, or equipment damage.

# 34\_Language for LUCM

To change the language for dialogs:

| 34_Language                                                             |   |                    | Change the dialog language for the multifunction control unit.<br>First choice made in <b>Config Menu</b> .<br>Dialogs in English (default) |
|-------------------------------------------------------------------------|---|--------------------|----------------------------------------------------------------------------------------------------|
|                                                                         | 0 | ? Français         | Dialogs in French                                                                                                    |
|                                                                         |   | ? Español          | Dialogs in Spanish                                                                                                    |
| ? Deutsch     Dialogs in German       ? Italiano     Dialogs in Italian |   | Dialogs in German  |                                                                                                    |
|                                                                         |   | Dialogs in Italian |                                                                                                    |

# 3\_Setup for LUCMT

The current function is displayed on the second line of the display.

| Sub-prog.<br>(line 1) | Function<br>(line 2) |
|-----------------------|----------------------|
| 3_Setup               | 31_FLASet            |
|                       | 32_TestTrip          |
|                       | 34_Language          |

# 31\_FLASet for LUCMT

The FLA value represents the nominal current absorbed by the motor. This value is used in most protection functions.

Adjustments are made to the nominal current at full load. You should use the value provided on the motor plate.

The range of settings is determined by the value of **CT\_Ratio** defined in the **Config Menu**. The minimum value is displayed by default. Values are increased/decreased in steps of 1.

| CT_Ratio |          |                    |          |         |         |
|----------|----------|--------------------|----------|---------|---------|
| 30:3     | 30:2     | 30:1               | 50:1     | 100:1   | 200:1   |
| = 3.5 A  | = 5.2 A  | = 10.5 A           | = 17.5 A | = 35 A  | = 70 A  |
| (min.)   | (min.)   | (min.)             | (min.)   | (min.)  | (min.)  |
| to       | to       | to                 | to       | to      | to      |
| ? 10.5 A | ? 15.7 A | 31.5               | ? 52.5 A | ? 105 A | ? 210 A |
| (max.)   | (max.)   | (max.)             | (max.)   | (max.)  | (max.)  |
| 400:1    | 800:1    | Others             |          |         |         |
| = 140 A  | = 280 A  | The displayed      |          |         |         |
| (min.)   | (min.)   | range depends on   |          |         |         |
| to       | to       | the CT_Ratio       |          |         |         |
| ? 420 A  | ? 840 A  | defined (3 param.) |          |         |         |
| (max.)   | (max.)   |                    |          |         |         |

# 32\_TestTrip for LUCMT

To test the trigger function on a thermal overload:

| 32_TestTrip                                                                                                    |    | = No<br>(default) | No action.<br>To adjust the thermal memory (see <i>43_RstAdjust, page 47</i> ).                                                                                                    |
|----------------------------------------------------------------------------------------------------|----|-------------------|----------------------------------------------------------------------------------------------------|
|                                                                                                    | 00 | ? Yes             | Launches a trigger simulation, as long as the starter is in the "Ready" or " <b>Run</b> " position and displays <b>Tripped</b> / <b>TestTrip</b> .<br>In " <b>Manual reset</b> " mode, the acknowledgement must be performed manually.<br>In " <b>Remote reset</b> " mode, the starter is powered off without triggering the mechanics.<br>In " <b>Automatic reset</b> " mode, the starter is powered off without triggering the mechanics. After the timeout for the thermal memory has expired, the multifunction control unit automatically acknowledges the trip and the motor-starter restarts (this option requires the use of a 2-wire 24 V DC control).<br>After a test trip, the multifunction control unit will only authorize a restart after the time delay associated with the thermal memory (default time: 120 s) has elapsed. |
| To exit the <b>TestTrip</b> function, reset by pressing the Reset button ("Warn-OL" is displayed for a few seconds).<br>Press <b>ENT</b> to return to the <b>Main Menu</b> / <b>Reference_1</b> . |    |                   |                                                                                                    |

# 34\_Language for LUCMT

To change the language for dialogs:

| 34_Language |                              | = English   | Change the dialog language for the multifunction control unit.<br>First choice made in <b>Config Menu</b> .<br>Dialogs in English (default) |
|-------------|------------------------------|-------------|----------------------------------------------------------------------------------------------------|
|             | 0                            | ? Français  | Dialogs in French                                                                                                    |
|             |                              | ? Español*  | Dialogs in Spanish                                                                                                    |
|             | ? Deutsch* Dialogs in German |             | Dialogs in German                                                                                                    |
|             |                              | ? Italiano* | Dialogs in Italian                                                                                                    |

(\* version V3.2 onwards)

# Sub-program 4\_AdvSetup

### At a Glance

The **4\_AdvSetup**sub-program is used to configure the protection functions and the associated warnings. Each function may be displayed in any mode.

Each function may be modified in the following modes:

- "Off" or "Pause" (LUCM)
- "Ready" (LUCMT)

# 4\_AdvSetup

The current function is displayed on the second line of the display.

| Sub-prog.<br>(line 1) |    | Function<br>(line 2)                                                                                                    |
|-----------------------|----|----------------------------------------------------------------------------------------------------|
| 4_AdvSetup            | 00 | 41_TripClass<br>42_ResetMode<br>43_RstAdjust<br>44_MagTrip (not used for LUCMTs)<br>45_OLWarning<br>46_GroundFlt<br>47_PhaseImb<br>48_Jam<br>49_UndrLd<br>410_LongStrt |

## 41\_TripClass

To choose the trip class:

TRIP CLASS

| 41_TripClass |   | = 5<br>(default)<br>? 10 | This value shows timeout (in seconds) prior to trigger for a thermal overload of 600% FLA. |
|--------------|---|--------------------------|--------------------------------------------------------------------------------------------|
|              | ð | ? 15                     | Settings can range from 5 to 30, in increments of 5                                        |
|              | Ť | ? 20                     | (see Thermal trigger and reset graphs, page 72).                                           |
|              |   | ? 25                     | (see 31_FLASet for LUCM, page 41).                                                         |
|              |   | ? 30                     |                                                                                            |

| SETTING INCORRECT                                |
|--------------------------------------------------|
| ing must fit the thermal expectitu for the motor |

TripClass settings must fit the thermal capacity for the motor.

Failure to follow these instructions can result in injury or equipment damage.

## 42\_ResetMode

To define the reset method after a fault has been detected:

| Manual     |
|------------|
| Remote/Ent |
| Automatic  |

(see Warning Management, page 66).

| 42_ResetMode |    | = Manual<br>(default) | Used to acknowledge locally after a fault trip.                                                                                                    |
|--------------|----|-----------------------|----------------------------------------------------------------------------------------------------|
|              | 00 | ? Remote/Ent          | Used to acknowledge remotely after a fault trip due<br>to a 45_Thermal Overload, a 32_TestTrip, a<br>410_LongStrt, a 47_PhaseImb, a 49_UnderLoad, a<br>48_Jam of the motor, a stop signal sent by a<br>function module or a communication fault.<br>==> Switch the device off, then on again, to<br>acknowledge a thermal overload fault. This has no<br>effect on the thermal memory. A new trigger may<br>occur at restart if the control unit's internal thermal<br>capacity level is exceeded. |
|              |    | ? Auto                | Used to automatically reset after a "thermal overload" fault.                                                                                                    |

# **A** DANGER

# **UNEXPECTED MOTOR START-UP**

If an "on" command is still active and the system is in "Auto" reset mode, the motor restarts after timeout.

The device must be operated in compliance with national and local safety codes.

Failure to follow these instructions will result in death or serious injury.

## 43\_RstAdjust

The reset adjustment level is used to adjust the reset time (**ResetTime**) and the thermal capacity (**ResetLevel**) which both have to be reached before a thermal overload trip reset can be authorized (see *Thermal trigger and reset graphs, page 72*).

| 43_RstAdjust | 00 | ResetTime  | Adjusts timeout (in seconds) before reset after a thermal overload trip.<br>Use <b>Manual reset</b> or switch the command circuit off then on again using the A1/A2 terminals to reset after a thermal overload trip. This has no effect on the internal thermal memory.<br>A new trigger may occur at restart if the multifunction control unit's internal thermal capacity level is exceeded.<br>To adjust the thermal memory (see <i>43_RstAdjust, page 47</i> ).<br>Default value = 120. Settings range from 1 to 1000 seconds in increments of 1 second. |
|--------------|----|------------|----------------------------------------------------------------------------------------------------|
|              |    | ResetLevel | Lowest thermal capacity level required to authorize<br>restart.<br>Default value = 80% Settings range from 35 to 95% of<br>thermal capacity, in increments of 5%.<br>==> 100% of thermal capacity is reached if current<br>value is 112% of FLA (see 31_FLASet for LUCM,<br>page 41).                                                                                                    |

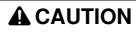

# INCORRECT RESET TIMEOUT SETTING

Thermal reset timeout must be sufficient to allow motor to cool after a thermal trip.

See the motor manufacturer's instructions before adjusting this setting.

Failure to follow these instructions can result in injury or equipment damage.

### 44\_MagTrip for LUCM

To adjust the over-current protection level for a starter-controller, on an LUCM control unit:

| 44_MagTrip | = 1420% FLA<br>(default) | Settings can range from 300 to 1700 % FLA, in<br>increments of 20%<br>Any surge lasting over 100 ms causes the power Base<br>mechanism to trigger.<br>==> This function is not available if the power Base is<br>a Starter type (Starter, LUS/LU2S) (see Configure<br>an LUCM, page 33).<br>==> 800% FLA ==> Starter-controllers. |
|------------|--------------------------|----------------------------------------------------------------------------------------------------|
|------------|--------------------------|----------------------------------------------------------------------------------------------------|

**NOTE:** Any over-current trip causes the power Base mechanism to trigger and requires a **manual reset** (rotary button), regardless of which reset mode has been chosen (see *42\_ResetMode, page 46*).

# A DANGER

## **INCORRECT OVER-CURRENT LEVEL SETTING**

Device selection and configuration must comply with national and local safety codes.

Failure to follow these instructions will result in death or serious injury.

## 45\_Overload

To activate the warning function for thermal overload protection:

| 45_OLWarnin<br>g |    | Warning    | Used to enable or disable the warning function.<br>Default value is <b>= On</b> .                                                                                                    |
|------------------|----|------------|----------------------------------------------------------------------------------------------------|
| ŋ                | 00 |            | The warning is triggered as soon as thermal capacity exceeds the preset level during the preset time span.<br>It does not cause a product fault.<br>==> This alarm is deactivated when the thermal-<br>capacity value falls to 95% of its activation threshold<br>value.                                                                                                    |
|                  |    | Warn Level | If <b>Warning</b> = On, used to set the level beyond which<br>the multifunction control unit activates the warning<br>under thermal overload conditions.<br>Default level= <b>85</b> %. Settings range from 10 to 100% of<br>thermal capacity, in increments of 1%.<br>==> 100% of thermal capacity is reached if permanent<br>current value is 112% of FLA (see <i>31_FLASet</i><br><i>for LUCM, page 41</i> ). |

## 46\_GroundFlt

To enable or disable and adjust the ground fault protection system, by acting on the following parameters:

| Trip       |
|------------|
| TripTime   |
| TripLevel  |
| Warning    |
| Warn Level |
|            |

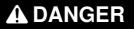

INCORRECT SETTING FOR THE GROUND FAULT PROTECTION LEVEL

The ground fault protection level must be such that it protects motor cabling and equipment.

The settings must comply with national and local safety codes.

Failure to follow these instructions will result in death or serious injury.

A ground fault exists if the multifunction control unit detects that the currents in the three phases do not add up to zero during the preset timeout:

| page 46). |
|-----------|
|-----------|

| TripTime | = 1.0 s<br>(default) | Time during which the control unit has detected a ground current value higher than the preset level, |
|----------|----------------------|----------------------------------------------------------------------------------------------------|
|          |                      | before triggering.                                                                                   |
|          |                      | Trigger timeout (= 1.0 s default).                                                                   |
|          |                      | Settings range from 0.1 to 1.2 seconds, in increments                                                |
|          |                      | of 0.1 second.                                                                                       |

|  | 00 | = x<br>(30% FLA min<br>default value) | Adjustment of the ground current level defining the trip<br>condition.<br>Minimum default setting = 30% FLA. Settings range<br>from 20 to 500% of the setting range for the<br>multifunction control unit being used, in increments of<br>10%.<br>For example, for a LUCM1XBL (min FLA = 0.15 A),<br>settings range from 0.03 to 0.75 A in increments of<br>0.01 A, with a default value of 0.04 A. |
|--|----|---------------------------------------|----------------------------------------------------------------------------------------------------|
|--|----|---------------------------------------|----------------------------------------------------------------------------------------------------|

| Warning | = On<br>(default)<br>? Off | Enable (default value) or disable the ground fault<br>protection warning.<br>Warning is disabled when ground fault current falls to<br>95% of the trip level.<br>A warning does not cause the system to trigger<br>(product fault). |
|---------|----------------------------|----------------------------------------------------------------------------------------------------|
|---------|----------------------------|----------------------------------------------------------------------------------------------------|

| Warn Level |   | = x            | If <b>Warning</b> = 'On', used to adjust the ground current |
|------------|---|----------------|-------------------------------------------------------------|
|            |   | (30% FLA min   | level defining the warning condition.                       |
|            |   | default value) | Settings range from 20 to 500% of min FLA for the           |
|            |   |                | setting range for the multifunction control unit being      |
|            | ŏ |                | used, in increments of 10%.                                 |
|            | - |                | For example, for a LUCM1XBL (min FLA = 0.15 A),             |
|            |   |                | settings range from 0.03 to 0.75 A in increments of         |
|            |   |                | 0.01 A, with a default value of 0.04 A.                     |

## 47\_PhaseImb

To adjust the phase imbalance or phase loss protection settings when using a three-phase load:

| Trip         |  |
|--------------|--|
| TripTimeStrt |  |
| TripTimeRun  |  |
| TripLevel    |  |
| Warning      |  |
| Warn Level   |  |

An imbalance fault condition is registered if the imbalance (expressed as a %) between the current on one phase and the average current on the three phases exceeds the preset value, over a time at least equal to the time displayed.

The time setting must apply to start conditions as well as normal running conditions.

==> This function is not available for single-phase loads .

# **WARNING**

# INCORRECT PHASE IMBALANCE LEVEL SETTING

The phase imbalance levels must be such that they protect motor cabling and equipment.

This function is disabled with single-phase motor loads.

The settings must comply with national and local safety codes.

# Failure to follow these instructions can result in death, serious injury, or equipment damage.

| Trip |   | = On      | Used to enable or disable the phase imbalance or  |
|------|---|-----------|---------------------------------------------------|
|      | 0 | (default) | phase loss protection system.                     |
|      | Ō | ? Off     | ==> The reset mode depends on the option selected |
|      |   |           | (see 42_ResetMode, page 46).                      |

| TripTimeStrt | = 0.7 s<br>(default) | <br>Trigger timeout (Start).<br>Used to adjust the "phase imbalance" timeout setting<br>during start-up, prior to trigger.<br>The range of settings, during the start-up phase, is<br>from 0.2 to 20 seconds, in increments of 0.1 s. This |
|--------------|----------------------|----------------------------------------------------------------------------------------------------|
|              |                      | time is applied if the imbalance condition appears<br>during the start-up phase (see <i>Start-up Phase</i> ,<br><i>page 62</i> )                                                                                                    |

| TripTimeRun |   | = 5.0 s   | Trigger timeout (Run).                                   |
|-------------|---|-----------|----------------------------------------------------------|
|             |   | (default) | Used to adjust the "phase imbalance" timeout setting     |
|             |   |           | after start-up, prior to trigger.                        |
|             |   |           | The range of settings, after the start-up phase, is from |
|             | ŏ |           | 0.2 to 20 seconds, in increments of 0.1 s. This time is  |
|             |   |           | applied if the imbalance condition appears after the     |
|             |   |           | start-up phase                                           |
|             |   |           | (see Start-up Phase, page 62).                           |

| TripLevel | = 10<br>(default) | Trigger timeout (as a % of IMB)<br>Used to adjust the imbalance level that determines a<br>trip condition.<br>Settings range from 10 to 30% of phase imbalance, in<br>increments of 1%. |
|-----------|-------------------|----------------------------------------------------------------------------------------------------|
|-----------|-------------------|----------------------------------------------------------------------------------------------------|

| Warning | 0 | = On<br>(default) | Used to enable or disable the phase imbalance or phase loss protection warning. |
|---------|---|-------------------|---------------------------------------------------------------------------------|
|         | Ō | ? Off             | Warning is disabled when imbalance falls below 95% of the trip level.           |

| Settings range from 10 to 30% of phase imbalance, in increments of 1%. | Warn Level | = 10<br>(default) | Used to adjust the phase imbalance level defining the warning condition (as a % of IMB).<br>Settings range from 10 to 30% of phase imbalance, in increments of 1%. |
|------------------------------------------------------------------------|------------|-------------------|----------------------------------------------------------------------------------------------------|
|------------------------------------------------------------------------|------------|-------------------|----------------------------------------------------------------------------------------------------|

# 48\_Jam

A "jam" fault condition is registered if the current value exceeds the preset level during the preset time, after the end of the start-up phase (see *Start-up Phase, page 62*).

Used to adjust the mechanical jam protection settings:

| Trip       |  |
|------------|--|
| TripTime   |  |
| TripLevel  |  |
| Warning    |  |
| Warn Level |  |

| Trip | 0 | = Off<br>(default) | Used to enable or disable the mechanical jam protection system.                        |
|------|---|--------------------|----------------------------------------------------------------------------------------|
|      | Ó | ? On               | ==> The reset mode depends on the option selected (see <i>42_ResetMode, page 46</i> ). |

| (default) | If <b>Trip</b> = On, can be used to adjust the setting for the current that initializes the trigger timeout.<br>Adjust the time during which the multifunction control unit must detect a current value higher than the preset level, before triggering.<br>The count-down only starts after the end of the start-up phase (see <i>Start-up Phase, page 62</i> ).<br>Settings range from 1 to 30 seconds, in increments of 1 second. |
|-----------|----------------------------------------------------------------------------------------------------|
|-----------|----------------------------------------------------------------------------------------------------|

| • | TripLevel |   | = 200     | If <b>Trip</b> = On, used to adjust the trip level setting (as a |
|---|-----------|---|-----------|------------------------------------------------------------------|
|   |           |   | (default) | % of FLA).                                                       |
|   |           | Õ |           | Settings can range from 100 to 800 % FLA, in                     |
|   |           |   |           | increments of 10%                                                |

| Warning | 0 | = Off<br>(default) | Used to enable or disable the mechanical jam protection warning.      |
|---------|---|--------------------|-----------------------------------------------------------------------|
|         | Õ | ? On               | Warning is disabled when imbalance falls below 95% of the trip level. |

| Warn Level | = 200<br>(default) | If <b>Warning</b> = On, can be used to adjust the setting for<br>the current that initializes the timeout before warning<br>activation (as a % of FLA).<br>Settings can range from 100 to 800 % FLA, in<br>increments of 10% |
|------------|--------------------|----------------------------------------------------------------------------------------------------|
|------------|--------------------|----------------------------------------------------------------------------------------------------|

# 49\_UnderLd

Underload and idling protection:

| Trip       |  |
|------------|--|
| TripTime   |  |
| TripLevel  |  |
| Warning    |  |
| Warn Level |  |

| Trip = Off<br>(default)<br>? On | Used to adjust the underload and idling protection<br>settings.<br>An "underload" fault condition is registered if the<br>current value falls below the preset level during the<br>preset time, after the end of the start-up phase (see<br><i>Start-up Phase, page 62</i> ).<br>Used to enable or disable the underload and idling<br>protection settings.<br>==> The reset mode depends on the option selected<br>(see 42_ResetMode, page 46). |
|---------------------------------|----------------------------------------------------------------------------------------------------|
|---------------------------------|----------------------------------------------------------------------------------------------------|

| TripTime |  | If <b>Trip</b> = On, can be used to adjust the trigger timeout<br>setting.<br>Used to adjust the time during which the multifunction<br>control unit must detect a current value lower than the<br>preset level, before triggering.<br>The count-down only starts after the end of the start-up<br>phase (see <i>Start-up Phase, page 62</i> ).<br>Settings range from 1 to 200 seconds, in increments of<br>1 second. |
|----------|--|----------------------------------------------------------------------------------------------------|
|----------|--|----------------------------------------------------------------------------------------------------|

| TripLevel |   | = 50% FLA | If <b>Trip</b> = On, can be used to adjust the trip level setting. |
|-----------|---|-----------|--------------------------------------------------------------------|
|           |   | (default) | Used to adjust the setting for the current that initializes        |
|           | 0 | ()        | the trigger timeout.                                               |
|           |   |           | Settings can range from 30 to 100% FLA, in                         |
|           |   |           | increments of 1%                                                   |

| Warning |   | = Off     | If <b>Warning</b> = On, can be used to enable or disable the |
|---------|---|-----------|--------------------------------------------------------------|
|         |   | (default) | warning.                                                     |
|         |   | ? On      | Warning is disabled when current value rises above           |
|         | Ŏ |           | 105% of the trip level.                                      |
|         |   |           | Enable or disable the underload and idling protection        |
|         |   |           | warning settings.                                            |

| Warn Level | 00 | = 50% FLA<br>(default) | If <b>Warning</b> = On, can be used to adjust the setting for<br>the current that initializes the count-down, before<br>triggering the warning.<br>Settings can range from 30 to 100% FLA, in increments<br>of 1%. |
|------------|----|------------------------|----------------------------------------------------------------------------------------------------|
|            |    |                        | 01 1 70.                                                                                                    |

# 410\_LongStrt

Used to adjust the long start protection settings:

| Trip       |
|------------|
| TripTime   |
| TripLevel  |
| Warning    |
| Warn Level |

During the start-up phase, a long start "LongStrt" fault condition is registered if the current value exceeds the preset level during the preset time (see *Start-up Phase, page 62*).

==> The Long Start function has no effect on the thermal overload protection function. If the thermal capacity level is reached during the start-up phase, the starter will trigger a "thermal overload" fault.

| Trip |          | = Off     | Used to enable or disable the long start protection |
|------|----------|-----------|-----------------------------------------------------|
|      |          | (default) | system.                                             |
|      | $\Theta$ | ? On      | ==> The reset mode depends on the option selected   |
|      |          | _         | (see 42_ResetMode, page 46).                        |

| TripTime | 0 | = 10 s<br>(default) | If <b>Trip</b> = On, can be used to adjust maximum duration<br>for the start-up phase (in seconds) before triggering<br>(see <i>Start-up Phase, page 62</i> ). |
|----------|---|---------------------|----------------------------------------------------------------------------------------------------|
|          | Ø |                     | Settings range from 1 to 200 seconds, in increments of 1 second.                                                                                               |

| TripLevel | 00 | = 100<br>(default) | If <b>Trip</b> = On, can be used to adjust the setting for the trigger current, once the start-up phase has been completed (as a % FLA). |
|-----------|----|--------------------|----------------------------------------------------------------------------------------------------|
|           |    |                    | Settings can range from 100 to 800 % FLA, in increments of 10%                                                                           |

| Warning | 00 | (default) | Enable or disable the long start protection warning.<br>The warning ceases once the current falls 5% below<br>the preset level or at the end of the start-up phase. |
|---------|----|-----------|----------------------------------------------------------------------------------------------------|
|---------|----|-----------|----------------------------------------------------------------------------------------------------|

| Warn Level | 00 | = 100<br>(default) | If <b>Warning</b> = On, can be used to adjust the setting for<br>the current that initializes the timeout before warning |
|------------|----|--------------------|----------------------------------------------------------------------------------------------------|
|            |    |                    | activation (as a % of FLA).                                                                                              |
|            |    |                    | Settings can range from 100 to 800 % FLA, in                                                                             |
|            |    |                    | increments of 10%                                                                                                    |

# Sub-program 5\_CommSetup

#### At a Glance

The sub-program **5\_CommSetup** is used to configure the Modbus RS 485 communication port, located on the multifunction control unit front panel.

Each function may be **configured** in the following modes:

- "Off" or "Pause" (LUCM)
- "Ready" (LUCMT)

The asynchronous RS 485 link supports the Modbus slave protocol.

The remote viewing or configuration devices, used to initialize communication by reading or writing data in the multifunction control unit 16-bit registers, must be Modbus masters.

NOTE: For detailed information on the Modbus protocol, visit <www.Modbus.org>.

# **WARNING**

## **MISUSE OF COMMUNICATION PORT**

Communication ports should only be used for non-critical data transfer.

Contactor and current level monitoring data can be delayed by transmission time lag and must not be used for critical command decisions.

The Off or Pause functions must not be used for emergency stops or for critical command applications.

Failure to follow these instructions can result in death, serious injury, or equipment damage.

### 5\_CommSetup

The current function is displayed on the second line of the display.

| Sub-prog.<br>(line 1) |    | Function<br>(line 2)                                         |
|-----------------------|----|--------------------------------------------------------------|
| 5_CommSetup           | 00 | 51_Drop<br>52_Baud<br>53_Parity<br>54_Control<br>55_CommLoss |

#### 51\_Drop

Used to define the RS 485 communication port address. Select a Modbus slave number:

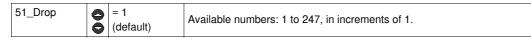

**NOTE:** Address 127 is reserved for a point-to-point connection. It must not be used for a network with more than one multifunction control unit.

Address 127 is reserved for a point-to-point connection with configuration software such as PowerSuite. Communication is possible in this way without knowing the address of the multifunction control unit.

All multifunction control units respond to address 127.

## 52\_Baud

Used to define the Modbus transmission speed for the RS 485 communication port:

| 52_Baud | 00 | = 19200<br>(default)<br>? 9600 | Defines the frame transmission speed between the communication port and the connected device. | bps |
|---------|----|--------------------------------|-----------------------------------------------------------------------------------------------|-----|
|         |    | ? 4800                         |                                                                                               |     |
|         |    | ? 1200                         |                                                                                               |     |

# 53\_Parity

Used to define the asynchronous link parity for the RS 485 communication port:

| 53_Parity | ? Even<br>(default) |        | 1 start bit, 8 data bits, 1 parity bit and 1 stop bit (total 11 bits). |
|-----------|---------------------|--------|------------------------------------------------------------------------|
|           | 00                  | = None | 1 start bit, 8 data bits and 1 stop bit (total 10 bits).               |

## 54\_Control

Used to enable or to disable internal register records via the communication port.

If the function is disabled, write commands are only valid for the following registers:

- Remote keyboard (register 1100)
- Multifunction control unit status (register 704)
- Multifunction control unit extended status (register 705)
- Communication module or option configuration (registers 680-690)

| 54_Control | 0     | = On<br>(default) | Used to enable or to disable internal register records via the communication port. |
|------------|-------|-------------------|------------------------------------------------------------------------------------|
|            | ? Off | port.             |                                                                                    |

#### 55\_CommLoss

Starter behavior if communication is down for at least 10 s.

Response if communication is down:

| 55_CommLoss |   | = Ignore<br>(default) | Disables communication port watchdog.                                                            |
|-------------|---|-----------------------|--------------------------------------------------------------------------------------------------|
|             | 0 | ? Dropout             | To acknowledge, press the <b>ENT</b> button or send a command via the bus. (Register 704-bit 3)  |
|             |   | ? Trip                | This requires a manual reset.                                                                    |
|             |   |                       | Communication loss triggers a warning.<br>The warning disappears once communication is restored. |

# Sub-program 6\_Module

#### At a Glance

The **6\_Module** sub-program is used to configure the module that reads and writes in the multifunction control unit registers.

Each function may be **modified** in any mode.

The module may be configured:

- either directly by keying in the codes,
- or remotely, by using the RS 485 serial communication port (see *RS 485 Serial Communication Port, page 79*).

See the documentation for each module for the code definitions.

# 6\_Module

The current function is displayed on the second line of the display unit:

| Sub-prog. | Function     |
|-----------|--------------|
| (line 1)  | (line 2)     |
| 6_Module  | 61_ID Clear  |
|           | 62_Reference |
|           | 63_ID Set    |
|           | 64_Param dec |
|           | 65_Param hex |

# 61\_ID Clear

Used to reset the module identification number while disabling the 'watchdog' function:

| 61_ID Clear | 0 | = Yes<br>(default) | Module identification number reset. |
|-------------|---|--------------------|-------------------------------------|
|             |   | ? No               |                                     |

#### 62\_Reference

Used to display the commercial references for the module as written by the module in the multifunction control unit registers (**read only**):

| 62_Reference |   | Module<br>ID = 0      | Module identification code (line 2).<br>"ID = 0" indicates no module, or unidentified module.                                |
|--------------|---|-----------------------|----------------------------------------------------------------------------------------------------|
|              | 0 | Catalog<br>?          | Module reference (line 2).<br>If " <b>ID = 0</b> " ==> the module reference is replaced by " <b>?</b> ".                     |
|              | • | Firmware<br>Rev: 0.00 | Module firmware version number (line 2).<br>If " <b>ID = 0</b> " ==> the firmware version is replaced by<br>" <b>0.00</b> ". |

# 63\_ID Set

Used to define the module identification code in the multifunction control unit to provide the monitoring and configuration functions:

| 63_ID Set | 8 | = 0       | Identification code can range from 0 to 255, by |
|-----------|---|-----------|-------------------------------------------------|
|           | Õ | (default) | increments of 1.                                |

#### 64\_Param dec

Used to configure a parameter list, numbered 1 to 10, in decimal format, corresponding to communication module registers 681 to 690.

==> This function defines the same parameters as **65\_Param hex**.

| 64_Param dec | 0 | Parameter 1-10<br>= 00000 | (line 1) Parameter number (1 to 10).<br>(line 2) Decimal setting. |
|--------------|---|---------------------------|-------------------------------------------------------------------|
|              |   | (default)                 | ==> Parameters may be set from 00000 to 65535.                    |

## 65\_Param hex

Used to configure a parameter list, numbered 1 to 10, in hexadecimal format, corresponding to communication module registers 681 to 690.

==> This function defines the same parameters as 64\_Param dec.

| (6_Module)   |  |           | (line 1) Parameter number (1 to 10).         |
|--------------|--|-----------|----------------------------------------------|
| 65_Param hex |  | = 0000    | (line 2) Hexadecimal settings.               |
|              |  | (default) | ==> Parameters may be set from 0000 to FFFF. |

To set parameters 1 to 10 for the module, use either the **64\_Param dec** function (decimal adjustment), or the **65\_Param hex** function (hexadecimal adjustment).

# Sub-program 7\_Statistics

#### At a Glance

The7\_Statistics sub-program is used to access the fault statistics saved in the multifunction control unit memory.

Each function may be accessed in the following modes:

- "Off " or "Pause" (LUCM)
- "Ready" (LUCMT).

The multifunction control unit records:

- **Trigger statistics**: information on the 5 most recent triggers (trigger type, average current, phase currents). This information is saved in the control unit just before power down.
- ==> Triggers caused by internal trips are not listed in the five most recent trigger events.
- Trigger and off counters: on, off, fault and trigger counter values since last reset.

NOTE: The 83\_Rst stats function is used to erase all statistics data.

# 7\_Statistics

Current function is displayed on the second line of the digital display unit:

| Sub-program  |    | Function                                                              |
|--------------|----|-----------------------------------------------------------------------|
| (line 1)     |    | (line 2)                                                              |
| 7_Statistics | 00 | 71_Trip0<br>72_Trip1<br>73_Trip2<br>74_Trip3<br>75_Trip4<br>76_Totals |

#### 71\_Trip0

# Last trip statistics:

| 71_Trip0 |   | Type=xxxxxx<br>(default) | Last trip type:<br>(see <i>Fault Codes, page 67</i> ).                    |                                                   |
|----------|---|--------------------------|---------------------------------------------------------------------------|---------------------------------------------------|
|          |   | FLA= xxx A               | Displays 31_FLASet immediately prior to trigger                           |                                                   |
|          |   | Therm= xxx%              | Displays thermal capacity percentage.                                     |                                                   |
|          | 0 | IAV= xxx A               | Displays average motor current immediately prior to trigger.              |                                                   |
|          |   | $\mathbf{\vee}$          | IL1= xxx A                                                                | Displays current L1 immediately prior to trigger. |
|          |   | IL2= xxx A               | Displays current L2 immediately prior to trigger.                         |                                                   |
|          |   | IL3= xxx A               | Displays current L3 immediately prior to trigger.                         |                                                   |
|          |   | IGR= xxx A               | Displays average ground fault current (IGR) immediately prior to trigger. |                                                   |

### 72\_Trip1

Penultimate trip statistics:

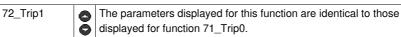

# 73\_Trip2

# Fault n-2 statistics:

| 73_Trip3 | 0 | The pa  |
|----------|---|---------|
|          | ŏ | display |

The parameters displayed for this function are identical to those displayed for function 71\_Trip0.

# 74\_Trip3

Fault n-3 statistics:

| 74_Trip4 |   | The parameters displayed for this function are identical to those |
|----------|---|-------------------------------------------------------------------|
|          | Ŏ | displayed for function 71_Trip0.                                  |

# 75\_Trip4

Fault n-4 statistics:

| 75_Trip5 | 6 | The parameters displayed for this function are identical to those |
|----------|---|-------------------------------------------------------------------|
|          | Ŏ | displayed for function 71_Trip0.                                  |

# 76\_Totals

Statistics for all start, run and fault events:

|   | Nbstarts     | Number of starts.                                                                                                    |  |  |  |  |  |
|---|--------------|----------------------------------------------------------------------------------------------------|--|--|--|--|--|
|   | Auto Resets  | Number of automatic resets.                                                                                                    |  |  |  |  |  |
|   | Shunt Trips  | Number of triggers.                                                                                                    |  |  |  |  |  |
|   | ONhours      | Number of hours in "On" mode                                                                                                    |  |  |  |  |  |
|   | SC Trips     | Number of short circuit trips.                                                                                                    |  |  |  |  |  |
|   | MagTrip      | Number of magnet trips.                                                                                                    |  |  |  |  |  |
|   | OL Trips     | Number of thermal overload trips.                                                                                                    |  |  |  |  |  |
|   | GF Trips     | Number of ground fault trips.                                                                                                    |  |  |  |  |  |
|   | Imbal Trips  | Number of phase imbalance/phase loss trips.                                                                                                    |  |  |  |  |  |
| 0 | Jam Trips    | Number of jam trips.                                                                                                    |  |  |  |  |  |
|   | UndrLd Trips | Number of underload (idle) trips.                                                                                                    |  |  |  |  |  |
|   | LongSt Trips | Number of long start trips.                                                                                                    |  |  |  |  |  |
|   | Comm Trips   | Number of communication loss events on the RS 485 serial port.                                                                                                    |  |  |  |  |  |
|   | IntFlt       | Number of internal multifunction control unit trips,                                                                                                    |  |  |  |  |  |
|   | OL Warns     | Number of thermal overload warnings.                                                                                                    |  |  |  |  |  |
|   | Mod ID       | Number of module ID trips (eg: incorrect ID or no module).                                                                                                    |  |  |  |  |  |
|   | Mod Int      | Number of internal module trips.                                                                                                    |  |  |  |  |  |
|   | Mod Trp      | Number of module trigger trips.                                                                                                    |  |  |  |  |  |
|   | Mod Drp      | Number of module off trips.                                                                                                    |  |  |  |  |  |
|   | Statistics   | END                                                                                                    |  |  |  |  |  |
|   | 00           | Auto Resets<br>Shunt Trips<br>ONhours<br>SC Trips<br>MagTrip<br>OL Trips<br>GF Trips<br>Imbal Trips<br>Jam Trips<br>Jam Trips<br>UndrLd Trips<br>LongSt Trips<br>Comm Trips<br>IntFlt<br>OL Warns<br>Mod ID<br>Mod Int<br>Mod Drp |  |  |  |  |  |

# Sub-program 8\_Password

#### At a Glance

The **8\_Password** sub-program is used to prevent unauthorized persons from configuring the multifunction control unit.

Each function may be **modified** in the following modes:

- "Off" or "Pause" (LUCM)
- "Ready" (LUCMT)

The ex-factory password (0000) inhibits password properties.

Passwords can range from 0001 to 9999.

This sub-program can also be used to **reset** the multifunction control unit (restore ex-factory values for the configured functions and history).

#### 8\_Password

The current function is displayed on the second line of the display unit:

| Sub-prog.<br>(line 1) |   | Function<br>(line 2) |
|-----------------------|---|----------------------|
| 8_Password            |   | 81_Unlock            |
|                       |   | 82_Lock              |
|                       | ŏ | 83_Rst Stats         |
|                       | - | 84_RstToDfts         |

#### Password Lock and Unlock

To lock the code, initially, use the **82\_Lock** function. Enter the code then confirm (2 entries). **DONE** is displayed.

Several options can be used to unlock the code:

1. Do you wish to unlock the code permanently?

Go to 82\_Lock where the HMI displays Passwd? 0xxx. Type in your code. The HMI will then ask you New PSW? 0xxx. Enter0000 then ENT. Validate by re-entering 0000 then ENT). Done is displayed.

The 82\_Lock function must be used to relock the code.

2. Do you wish to unlock the code temporarily?

You may use one of two options:

- if a code has already been entered in 82\_Lock, either go to 81\_Unlock, which displays Passwd? 0xxx. Enter your code: "Logged On" will be briefly displayed,
- or go directly to the parameter you want to modify, where the HMI will ask for the code:
   Passwd? 0xxx. Enter your code: "Logged On" will be briefly displayed, You are then free to modify any other parameter, as long as you do not exit the Main Menu program.

The code is automatically re-locked if:

- you exit the Main Menu by pressing ESC several times, or
- you do not press a key for more than 30 seconds, or
- you switch off the control unit, or
- on a LUCM, on a LUB../LUS.. base, the auxiliary power supply and A1/A2 are down.

# 81\_Unlock

This function disables the password security system. The **82\_Lock** function must be disabled before any parameter changes can be made on the multifunction control unit.

| 81_Unlock |    | Passwd?<br>(0001 - 9999) | This function resets the unlocking sequence.<br>The multifunction control unit displays <b>Passwd?</b> .                                                                                                    |  |  |  |
|-----------|----|--------------------------|----------------------------------------------------------------------------------------------------|--|--|--|
|           | 00 |                          | <ul> <li>Select first digit (0 to 9), using the  /  keys.</li> <li>Press ENT to confirm the first digit and move on to the second.</li> <li>Repeat the same sequence for the second, third and fourth digits.</li> <li>Once you have pressed ENT to validate the fourth digit, the parameters can be changed.</li> </ul> |  |  |  |

#### 82\_Lock

Used to enable the multifunction control unit password security system. Password set to **0000** invalidates all function properties.

==> Current password (only when set to 0000) can be modified via the Modbus RS 485 communication port.

| 82_Lock |   | New PSW?<br>(0001 - 9999) | The Activate password function initializes the locking sequence.<br>The multifunction control unit displays <b>New PSW?</b> .                                                                              |  |  |  |
|---------|---|---------------------------|----------------------------------------------------------------------------------------------------|--|--|--|
|         | 0 |                           | <ul> <li>Select first digit (0 to 9), using the  /  keys.</li> <li>Press ENT to confirm the first digit and move on to the second.</li> <li>Repeat the same sequence for the second, third</li> </ul>      |  |  |  |
|         | Ŏ |                           | <ul> <li>and fourth digits.</li> <li>Once you have pressed ENT to validate the fourth digit == &gt; the multifunction control unit displays Confirm</li> <li>Re-enter the four digits as above.</li> </ul> |  |  |  |
|         |   |                           | ==> Once the configuration has been secured, control<br>and command functions can only be displayed.                                                                                                    |  |  |  |

#### 83\_Rst Stats

Used to reset all counters and fault histories (see 7\_Statistics).

==> No history value may be restored once this function has been validated. It is therefore recommended you save all history data beforehand.

==> Switching off the multifunction control unit will not reset the counters.

| 83_Rst Stats | 0 | = No<br>(default) | Disables history reset.                   |
|--------------|---|-------------------|-------------------------------------------|
|              |   | ? Yes             | Enables history reset and erases history. |

#### 84\_RstToDfts

Restores default factory parameter settings for the multifunction control unit. Also resets statistics. This function returns the user to the **Config Menu** program.

==> No settings can be restored once the function has been validated. It is therefore recommended that you use an external device to save all settings prior to use.

| 84_RstToDfts |    | = No<br>(default) | Disables return to default settings.                                                                                      |
|--------------|----|-------------------|----------------------------------------------------------------------------------------------------|
|              | 00 | ? Yes             | Enables return to default settings, and resets all parameter sensitive functions to ex-factory values and resets history. |

# Start-up Phase

#### At a Glance

The start-up phase is the time it takes for the motor to reach nominal load current after A1/A2 power up.

The duration of the start-up phase can be adjusted by using the **410\_LongStrt** function, and is used to set the initial security function time lag: **47\_PhaseImb**, **48\_Jam** and **49\_UnderLoad**.

## **Beginning of the Start-up Phase**

The beginning of the start-up phase depends on the type of control unit in use.

#### • Beginning of an LUCM start-up phase

Occurs whenever the power poles are closed. Conditions required for the beginning of the start-up phase: the A1/A2 terminals must be powered up, the system must not be in "Pause" mode and no fault detected.

While the A1/A2 terminals are powered up, the beginning of the start-up phase occurs after each fault reset or as soon as the "Pause" mode is disabled.

==> A new start-up phase beginning is only possible if the power poles have been opened then closed, whatever the state of the power supply for the base.

## • Beginning of an LUCMT start-up phase

Occurs every time an average current of more than 10% of FLA is detected. Whenever average current value falls below 5% of FLA in the absence of a fault, the LUCMT control

unit moves to "Ready".

No start-up will be detected, even when current is above the 10% threshold, if average current has not previously fallen below 5%.

## End of Start-up Phase

### The end of the start-up phase depends on different situations:

## • If 410\_LongStrt is disabled:

Current exceeds threshold value, then falls below it before timeout (see case no. 1).

Current exceeds the threshold value, and is still above threshold at timeout (see case no. 2).

Current has not exceeded threshold value before timeout (see case no. 3).

## • If 410\_LongStrt is enabled:

same principle as when Long start is disabled, but the FLA threshold and timeout are not preset:

- The current threshold can be adjusted between 100 and 800% of FLA (150% default value)
- The trigger setting can be set between 1 and 200 seconds (10 s default value)

## End of Start-up Phase (Case No. 1)

When the start-up current falls below the 150% of FLA threshold:

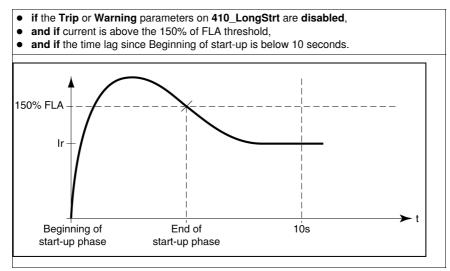

## End of Start-up Phase (Case No. 2)

When current level falls after the 10 seconds time lag:

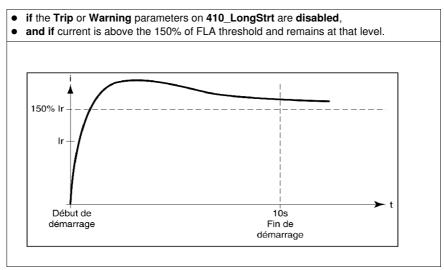

# End of Start-up Phase (Case No. 3)

When current level falls after the 10 seconds time lag:

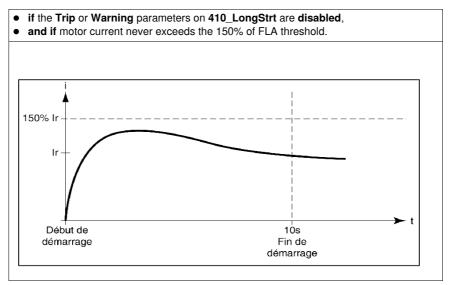

# Warning and fault management

# Warnings and faults

Warning management describes : • the "Warning" mode,

- the warning names and codes.

Fault management describes :

- the "Fault" mode,
- the fault names and codes.

# What's in this Chapter?

This chapter contains the following topics:

| Торіс              | Page |
|--------------------|------|
| Warning Management | 66   |
| Fault Management   | 67   |

# Warning Management

#### "Warning" Mode

This mode only applies for warnings activated before the start-up phase:

- Overload, ground fault, and phase imbalance (activated with factory settings),
- jam, underload, and long start (parameters to set).

When a warning is triggered, **Warn** followed by the warning type is displayed on line 1. If a communication module is installed, the name is different.

NOTE: Once the timeout has expired, the corresponding warning type is displayed on line 1.

Using the **ENT** key, the user can move through the settings and check the **Warn Level** parameter value. The parameter setting may only be adjusted in "**Off**" mode.

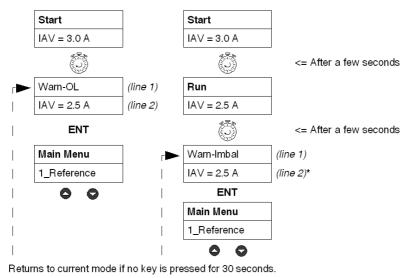

\* See "Run" mode, page 32.

### Warning codes and names

During a warning condition, a warning code is displayed in the monitoring registers 460 and 461. The history register 116 contains the number of thermal overload warnings since the last reset.

Meaning of terms appearing on the multifunction control unit screen and corresponding codes:

| Line 1       | Comment                                                                                                    | Code |  |  |
|--------------|----------------------------------------------------------------------------------------------------|------|--|--|
| Warn-GF      | Ground fault warning                                                                                                    |      |  |  |
| Warn-OL      | Thermal overload warning                                                                                                    |      |  |  |
| Warn-LongSt  | Long start warning                                                                                                    |      |  |  |
| Warn-Jam     | Warn-Jam Mechanical jam warning                                                                                                    |      |  |  |
| Warn-Imbal   | Warn-Imbal Phase imbalance warning                                                                                                    |      |  |  |
| Warn-UndrLd  | Warn-UndrLd Underload (idling) warning                                                                                                    |      |  |  |
| Warn-IntTmp  | arn-IntTmp Warning on the internal temperature of the multifunction control unit                                                               |      |  |  |
| Warn-Comm    | Warning of lost communication in the multifunction control unit (RS 485)                                                                       | 10   |  |  |
| Warning M109 | Warning of lost communication with the communication module                                                                                    | 109  |  |  |
| Off-ModID    | Warning generated by the multifunction control unit<br>(communication module not recognized or unsuccessful<br>communications with the module) | 12   |  |  |

| Line 2 Comment                                                       |                     |                                                                              |  |  |  |
|----------------------------------------------------------------------|---------------------|------------------------------------------------------------------------------|--|--|--|
|                                                                      | Fixed display (with | factory settings) of the value of the average current (IAV) or loop with the |  |  |  |
| parameters selected in the sub-program 2_Display, during "Run" mode. |                     |                                                                              |  |  |  |

# **Fault Management**

#### "Fault" Mode

This mode only applies when fault monitoring has been activated before the start-up phase:

- Motor safety protection faults, factory enabled. All such faults can be configured, except shortcircuit.
- Tests designed to artificially trigger installation monitoring faults.
- Internal or external faults related to product environment (with or without a communication module, ...).

Fault occurs after timeout.

Using the **ENT** key, the user can move through the settings and check the **TripLevel** parameter value. The parameter setting may only be adjusted in "**Off**" mode.

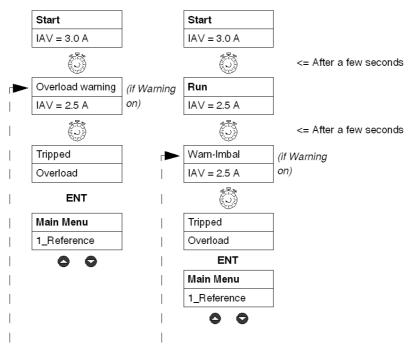

Returns to current mode if no key is pressed for 30 seconds.

With **LUCM** multifunction control units, fault messages may only be viewed with a 24 V DC auxiliary power supply and acknowledgement of "**Off**" faults always results in a motor restart if power is still supplied from the A1/A2 terminals.

# **Fault Codes**

A fault code is displayed in:

- Fault monitoring registers 451-452
- Fault history registers 150-157,180-187, 210-217, 240-247 and 270-277 (except for internal or external faults)

## **Fault Tables**

The following fault tables specify:

- The type of associated multifunction control unit (LUCM, LUCMT)
- The fault code
- The fault name
- The type of associated reset mode (M=manual, R=remote, A=automatic)
- The keyboard display (lines 1 and 2)
- The type of reset action required of the user

# **Motor Safety Protection Faults**

| LUCM         | LUCMT        | Code | Fault              | М            | R            | Α            | Line 1     | Line 2                        | Action/Reset  |
|--------------|--------------|------|--------------------|--------------|--------------|--------------|------------|-------------------------------|---------------|
| $\checkmark$ |              | 1    | Short circuit      | $\checkmark$ |              |              | Tripped    | CC                            | Manual action |
| $\checkmark$ |              | 2    | Over-current       | $\checkmark$ |              |              | Tripped    | >>                            | Manual action |
| $\checkmark$ | $\checkmark$ | 3    | Ground fault       | $\checkmark$ |              |              | Tripped    | GroundFlt                     | Manual action |
| $\checkmark$ | $\checkmark$ | 4    | Thermal overload   | $\checkmark$ |              |              | Tripped    | Overload                      | Manual action |
|              |              |      |                    |              | V            |              | Off-OL     | Wait xxx then<br>ENT => reset | Remote or ENT |
|              |              |      |                    |              |              | $\checkmark$ | Off-OL     | Auto xxx                      | Automatic     |
| $\checkmark$ | $\checkmark$ | 5    | Long start-up      | $\checkmark$ |              |              | Tripped    | LongStrt                      | Manual action |
|              |              |      |                    |              | $\checkmark$ |              | Off-LongSt | -                             | Remote or ENT |
|              |              |      |                    |              |              | $\checkmark$ | Off-LongSt | -                             | Automatic     |
| $\checkmark$ | $\checkmark$ | 6    | Mechanical jam     | $\checkmark$ |              |              | Tripped    | Jam                           | Manual action |
|              |              |      |                    |              | $\checkmark$ |              | Off-Jam    | -                             | Remote or ENT |
|              |              |      |                    |              |              | $\checkmark$ | Off-Jam    | -                             | Automatic     |
| $\checkmark$ | $\checkmark$ | 7    | Phase imbalance    | $\checkmark$ |              |              | Tripped    | PhasImb                       | Manual action |
|              |              |      |                    |              | $\checkmark$ |              | Off_Imbal  | -                             | Remote or ENT |
|              |              |      |                    |              |              | $\checkmark$ | Off_Imbal  | -                             | Automatic     |
| $\checkmark$ | $\checkmark$ | 8    | Underload (idling) | $\checkmark$ |              |              | Tripped    | UndrLoad                      | Manual action |
|              |              |      |                    |              | $\checkmark$ |              | Off-UndrLd | -                             | Remote or ENT |
|              |              |      |                    |              |              | $\checkmark$ | Off-UndrLd | -                             | Automatic     |

# Tests

| LUCM         | LUCMT        | Code | Fault                                 | М            | R            | Α            | Line 1   | Line 2                        | Action/Reset  |
|--------------|--------------|------|---------------------------------------|--------------|--------------|--------------|----------|-------------------------------|---------------|
| $\checkmark$ | $\checkmark$ | 10   | Trigger test                          | $\checkmark$ |              |              | Tripped  | TestTrip                      | Manual action |
|              |              |      | (remotely via<br>communication bus or |              | $\checkmark$ |              | Off-Test | Wait xxx then<br>ENT => reset |               |
|              |              |      | via the 32_TestTrip<br>menu)          |              |              | $\checkmark$ | Off-Test | Auto xxx                      | Automatic     |

## Internal or External Environment-related Faults

This fault category includes:

- Communication faults
- Internal LUCM or LUCMT control unit faults
- Internal communication module faults
- Internal controller faults

#### **Communication faults:**

| LUCM | LUCMT        | Code | Fault                                              | М | R            | Α            | Line 1   | Line 2     | Action        |
|------|--------------|------|----------------------------------------------------|---|--------------|--------------|----------|------------|---------------|
| V    | $\checkmark$ |      | RS 485<br>communication loss<br>(value in menu 55) | V |              |              |          |            |               |
|      |              | 12   | if "Tripped"                                       |   | $\checkmark$ |              | Tripped  | CommLoss   | Manual action |
|      |              | 11   | if "Off"                                           |   |              | $\checkmark$ | Off-Comm | ENT=>reset | Remote or ENT |

## Internal LUCM or LUCMT control unit faults:

No system trigger following internal fault display: faulty components may need changing.

| LUCM         | LUCMT        | Code            | Fault                                                                                          | Line 1   | Line 2          | Action/Reset                                                                                                    |
|--------------|--------------|-----------------|------------------------------------------------------------------------------------------------|----------|-----------------|----------------------------------------------------------------------------------------------------|
| V            | √            | 51              | Multifunction control<br>unit internal<br>temperature                                          | Int Trip | 51              | Check ambient temperature and<br>distances (see <i>Service</i><br><i>temperature, page 14</i> )<br>Manual action |
| $\checkmark$ | $\checkmark$ | 52              | Electronic fault                                                                               | Int Trip | 52              | Replace multifunction control unit                                                                               |
| $\checkmark$ | $\checkmark$ | 53              |                                                                                                | Int Trip | 53              | Manual action                                                                                                    |
| $\checkmark$ | $\checkmark$ | 54              |                                                                                                | Int Trip | 54              |                                                                                                    |
| $\checkmark$ | $\checkmark$ | 55              | -                                                                                              | Int Trip | 55              | _                                                                                                    |
| $\checkmark$ | $\checkmark$ | 56              |                                                                                                | Int Trip | 56              |                                                                                                    |
| $\checkmark$ | $\checkmark$ | 57              |                                                                                                | Int Trip | 57              |                                                                                                    |
| $\checkmark$ | $\checkmark$ | 58              | -                                                                                              | Int Trip | 58              | -                                                                                                    |
| V            | V            | 59              | Motor current<br>detection, no power<br>supply to coil in<br>"Pause", "Fault" or<br>"Off" mode | Int Trip | 59              | Check coil cabling<br>Manual action                                                                              |
| $\checkmark$ | V            | 60              | L2 current detected in monophase mode                                                          | Int Trip | 60              | Check L2 cabling (1-3)<br>(error if 1-2 or 2-3)<br>Manual action                                                 |
| $\checkmark$ | $\checkmark$ | 61              | Undetected base change                                                                         | Int Trip | 61              | Manual action                                                                                                    |
| $\checkmark$ | $\checkmark$ | 62              | Control cabling fault                                                                          | Int Trip | 62              |                                                                                                    |
| $\checkmark$ | $\checkmark$ | 63              | Coil control circuit<br>over-voltage                                                           | Int Trip | 63              |                                                                                                    |
| $\checkmark$ | $\checkmark$ | 64              | FRAM error                                                                                     | Int Trip | 64              | Replace multifunction control unit                                                                               |
| $\checkmark$ | V            | EEPROM<br>error | -                                                                                              | Int Trip | EEPROM<br>error | Replace multifunction control unit                                                                               |

NOTE: Internal multifunction control unit faults are not saved in the fault history registers.

## Internal communication module faults:

| LUCM         | LUCMT        | Code | Fault                                     | Line 1                        | Line 2     | Action/Reset                                                         |
|--------------|--------------|------|-------------------------------------------|-------------------------------|------------|----------------------------------------------------------------------|
| $\checkmark$ | $\checkmark$ | M1xx | Internal<br>communication<br>module fault | Off-M1xx<br>e.g.: Off-<br>M15 | ENT=>reset | See relevant communication<br>module user guide for more<br>details. |

### Internal controller faults:

| LUCM         | LUCMT        | Code | Fault            | Line 1   | Line 2     | Action/Reset                 |
|--------------|--------------|------|------------------|----------|------------|------------------------------|
| $\checkmark$ | $\checkmark$ | M2xx | Internal LUTM    | Off-M2xx | ENT=>reset | See relevant LUTM controller |
|              |              |      | controller fault |          |            | user guide for more details. |

# Fault Acknowledgement

Motor can be restarted once fault has been eliminated and acknowledged. A timeout of several seconds may be required for some faults (overload, tests). See relevant tables.

# **Additional information**

The following section describes the trigger and reset graphs, the Powersuite software workshop, and the technical specifications for LUCM and LUCMT control units.

# What's in this Chapter?

This chapter contains the following topics:

| Торіс                            |    |  |  |
|----------------------------------|----|--|--|
| Thermal trigger and reset graphs | 72 |  |  |
| Powersuite Firmware Workshop     | 77 |  |  |
| Technical Characteristics        | 78 |  |  |

# Thermal trigger and reset graphs

# **Thermal Trigger Graphs**

The thermal trigger graphs are determined by the state of the motor:

- Hot motor (LUCM and LUCMT graphs differ)
- Cold motor (LUCM and LUCMT graphs differ)

# Hot Motor Trigger Graphs (LUCM)

Time before reset - hot motor - for LUCM:

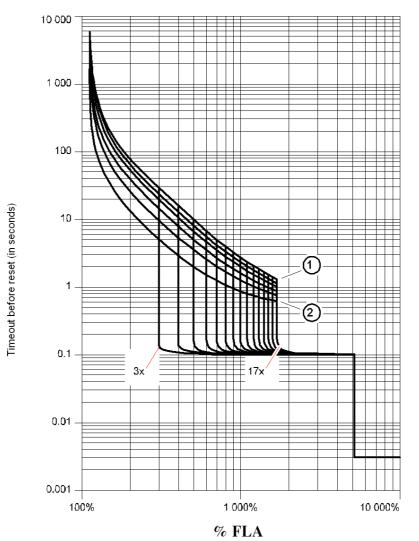

TripClass 30
 TripClass 5

### Hot Motor Trigger Graphs (LUCMT)

Time before reset - hot motor - for LUCMT:

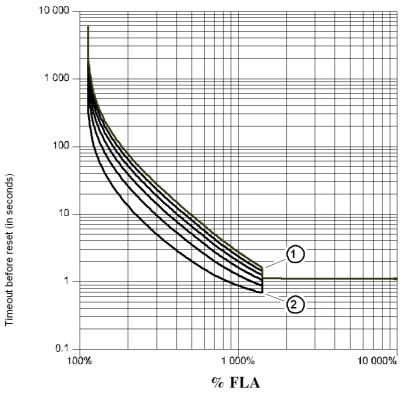

- TripClass 30 TripClass 5 1
- 2

### Cold Motor Trigger Graphs (LUCM)

Time before reset - cold motor - for LUCM:

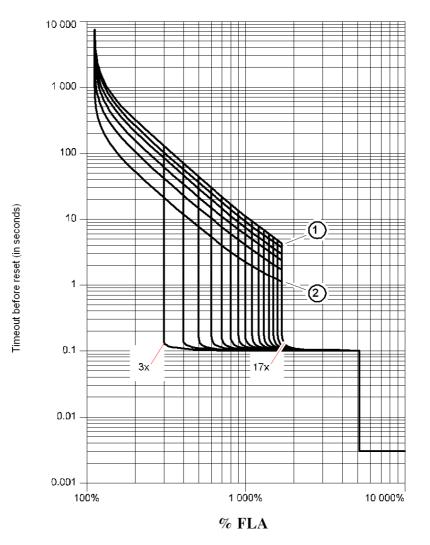

TripClass 30 TripClass 5 1

2

### Cold Motor Trigger Graphs (LUCMT)

Time before reset - cold motor - for LUCMT:

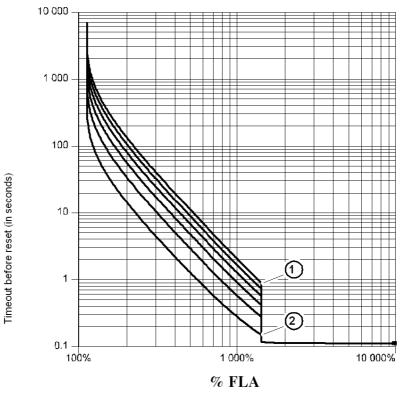

1 TripClass 30

2 TripClass 5

#### **Reset Curves**

The reset curves differ according to the type of motor:

- Self-cooled motor
- Motor with auxiliary fan.

### Reset Graphs - Self-Cooled Motor

Time before reset - motor not cooled by an auxiliary fan:

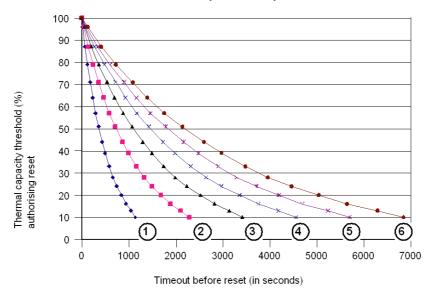

- TripClass 5 1
- 2 TripClass 10
- TripClass 15 3
- 4 TripClass 20
- 5 TripClass 25
- 6 TripClass 30

### Reset Graphs – Auxiliary Fan-Cooled Motor

Time before reset - motor cooled by an auxiliary fan:

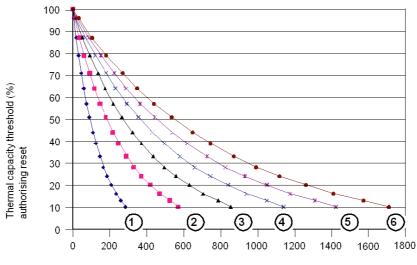

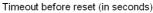

- TripClass 5 1
- TripClass 10 TripClass 15 2
- 3
- 4 TripClass 20
- TripClass 25 5
- TripClass 30 6

### **Powersuite Firmware Workshop**

#### At a Glance

The Powersuite firmware workshop (version  $\ge$  V1.40) is used to configure and commission the control unit via a PC in a Microsoft Windows 95, 98, NT4, 2000 or XP environment.

#### Use

The workshop may be used:

- In standalone mode to prepare and save configuration files for the LUCM control unit on various media (floppy disk, CD-Rom, hard disk, etc.).
   The configuration for the control unit may be printed out on paper or exported to standard office software.
- Connected to the control unit Modbus port to configure, adjust and set the various motor safety protection functions or to download a PC configuration file to or from the control unit. A control panel can be used to display the statuses and current values for the starter-controller. This serves as a user-friendly control panel, allowing the user to monitor the main features for the starter unit in real time:
  - thermal capacity
  - motor current average value and phase value
  - ground fault current
  - phase imbalance percentage
  - starter statuses and safety function warnings

#### HMI

The thermal overload and over-current protection test controls are available on the control panel.

The panel is also used to implement and display the control unit configuration, monitoring, status and command registers. Configuration register contents may be modified.

Typical Powersuite monitoring control panel:

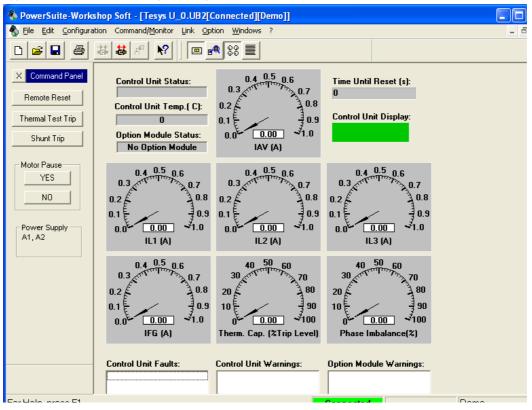

### **Technical Characteristics**

### **Types of Characteristic**

The technical characteristics of the LUCM and LUCMT include:

- Environmental characteristics
- Characteristics of the RS 485 serial communication port using an RJ-45 connector

The specific technical characteristics of the LUCM include:

- Characteristics of the power circuit
- Characteristics of the auxiliary power supply circuit

### **Environmental Characteristics**

General characteristics of the LUCM and LUCMT multifunction control unit:

| Certification                                             |                                                                                                    |                                                                                                    | UL 508, CSA                    |             |
|-----------------------------------------------------------|----------------------------------------------------------------------------------------------------|----------------------------------------------------------------------------------------------------|--------------------------------|-------------|
| Conformity to standards                                   | IEC 947-4-1, IEC 34-11, IEC 755, VDE 0106, VDE 0660                                                                                   |                                                                                                    |                                |             |
| European Community directives                             | <b>C€</b> marking. Satisfies the key requirements of the low-voltage equipment and electromagnetic compatibility directives.          |                                                                                                    |                                |             |
| Protection treatment                                      |                                                                                                    | "TH" tropical finish                                                                                                    |                                |             |
|                                                           | According to IEC 60947-1                                                                                                    |                                                                                                    | IP 20                          |             |
| Protection level                                          |                                                                                                    | CM: only when the power cabling of the Power base exceeds the g widths: 1.5 mm <sup>2</sup> (16 AWG) with end piece or 2.5 mm <sup>2</sup> (14 AWG) end piece. |                                |             |
| Level of pollution                                        | According to IEC 60664                                                                                                    |                                                                                                    | 3                              |             |
| Shock resistance                                          | According to IEC 60068-2-27                                                                                                    | 10g open                                                                                                    | 10g open, 15g closed, 11 ms    |             |
| Resistance to vibrations                                  | According to IEC 60068-2-6                                                                                                    | 2g open, 4g closed, 5 to 150 Hz                                                                                                    |                                |             |
|                                                           | Storage         - 35 to + 85°C (- 31 to + 180)                                                                                        |                                                                                                    | °F)                            |             |
| Ambient air temperature near the device                   | Operation<br>(see <i>Service temperature, page 14</i> ).                                                                              |                                                                                                    | °C -20 to +60<br>°F -4 to +140 |             |
| Fire resistance                                           | According to UL 94                                                                                                    |                                                                                                    | V2                             |             |
| Maximum operating altitude                                |                                                                                                    | m<br>ft                                                                                                    | 2000<br>6562                   |             |
| Operating position                                        | Compared to the normal vertical<br>Front view of product:<br>- 30° front-to-back rotation compa<br>- 90° left or right rotation compa | pared to v                                                                                                    | ertical                        |             |
| Resistance to electrostatic discharge                     | According to IEC 61000-4-2<br>lev. 3                                                                                                  | kV                                                                                                    | 8                              |             |
| Resistance to radiated fields                             | According to IEC 61000-4-2<br>lev. 3                                                                                                  | V/m                                                                                                    | 10                             |             |
| Resistance to fast electrical transitions                 | According to IEC 61000-4-4<br>lev. 4                                                                                                  | kV                                                                                                    | 4                              |             |
|                                                           | According to IEC 61000-4-5                                                                                                    |                                                                                                    | Common mode                    | Serial mode |
| Resistance to dissipative shock                           | Power circuit                                                                                                    | kV                                                                                                    | 6                              | 4           |
| waves                                                     | Control circuit                                                                                                    | kV                                                                                                    | 1                              | 0.5         |
|                                                           | Communication circuit                                                                                                    | kV                                                                                                    | 1                              | -           |
|                                                           | According to IEC 1000-4-6 when <b>46_GroundFlt</b> + <b>TripLevel</b><br>is < 50% of minimum FLA                                      |                                                                                                    |                                | 3           |
| Resistance to radio fields                                | According to IEC 1000-4-6 when <b>46_GroundFlt</b> + <b>TripLevel</b> is > 50% of minimum FLA                                         |                                                                                                    |                                | 10          |
| Voltage assigned to shock resistance (U imp)              | According to IEC 60947-1                                                                                                    | C 60947-1 kV 2                                                                                                    |                                | ·           |
| Resistance to disturbances due to low frequency harmonics | According to IEC 60947-2<br>Appendix F article F4.1                                                                                   |                                                                                                    |                                |             |
|                                                           |                                                                                                    |                                                                                                    |                                |             |

### **RS 485 Serial Communication Port**

Characteristics of the RS 485 serial communication port using an RJ-45 connector.

| Electrical interface       | RS 485                                                                                                    |                                                                        |  |
|----------------------------|----------------------------------------------------------------------------------------------------|------------------------------------------------------------------------|--|
| Connector                  | RJ-45                                                                                                    |                                                                        |  |
| Connector pin-out<br>RJ-45 | Male connector, top v<br>D(A<br>D(B<br>+ 5 )<br>Con                                                                                                    | )5<br>)4 \                                                             |  |
| Insulation                 | V                                                                                                    | 1 kV                                                                   |  |
| Maximum line<br>length     | m (ft)                                                                                                    | 1000 m (3280 ft)                                                       |  |
| Maximum length of a shunt  | m (ft)                                                                                                    | 20 m (65 ft)                                                           |  |
| Parity                     |                                                                                                    | ata bits, 1 parity bit and 1 stop bit (total 11 bits, default setting) |  |
|                            |                                                                                                    | ata bits and 1 stop bit (total 10 bits).                               |  |
| Connector                  | <ul> <li>The 54_Control function (Write enable) enables (On) or disables (Off) write access to the configuration registers of the multifunction control unit.</li> <li>When control authorization is "Off", write commands are limited to the following registers:</li> <li>Remote keyboard (register 1100)</li> <li>Multifunction control unit status (register 704)</li> <li>Multifunction control unit extended status (register 705)</li> <li>Communication module or option configuration (registers 680-690)</li> </ul>                                                                                                    |                                                                        |  |
| RTU Modbus<br>commands     | <ul> <li>Communication module of option conlightation (registers 660-690)</li> <li>RTU Modbus query codes supported:</li> <li>Code 03 (03 Hex) - Read multiple registers (maximum 100 registers)</li> <li>Code 06 (06 Hex) - Write to one register</li> <li>Code 16 (10 Hex) - Write multiple registers (maximum 100 registers)</li> <li>Code 43 (2B Hex) MEI 14 (0E Hex) only - Schneider Electric private identification query, compliance level 01</li> <li>Code 65 (41 Hex) - Private identification query</li> <li>RTU Modbus response codes supported:</li> <li>Code 03 (03 Hex) - Normal response to read multiple registers</li> <li>Code 06 (06 Hex) - Normal response to write one register</li> <li>Code 16 (10 Hex) - Normal response to write one registers</li> <li>Code 16 (10 Hex) - Normal response to write multiple registers</li> <li>Code 43 (2B Hex) - Normal response to write multiple registers</li> <li>Code 43 (2B Hex) - Normal response to write multiple registers</li> <li>Code 43 (2B Hex) - Normal response to write multiple registers</li> <li>Code 43 (2B Hex) - Normal response to write multiple registers</li> <li>Code 43 (2B Hex) - Normal response to write multiple registers</li> <li>Code 43 (2B Hex) - Normal response to write multiple registers</li> <li>Code 43 (2B Hex) - Normal response to write multiple registers</li> <li>Code 65 (41 Hex) - Response to a private identification query: { 0x01, '-', 0x01, '-', 'L', 'U', 'C', 'M', 'X', 'B', 'L', ', ', ', 0x00, 0x00, 0x00} )</li> <li>'X', 'X': according to the reference of the multifunction control unit</li> <li>RTU Modbus exception response codes supported:</li> <li>Code 01 - Illegal function</li> <li>Code 02 - Illegal register number</li> </ul> |                                                                        |  |

### Power Circuit (LUCM)

Characteristics of the power circuit of the LUCM multifunction control unit:

| Range of usage voltage Un           |                                                                                                    | V  | 110 to 690 V AC |
|-------------------------------------|----------------------------------------------------------------------------------------------------|----|-----------------|
| Voltage assigned to insulation (Ui) | According to IEC 947-1                                                                                                    | V  | 690 V AC        |
| Usage frequency                     |                                                                                                    | Hz | 47-63           |
|                                     | <ul> <li>For use with AC 110690 V, 5060 Hz motors. Not designed for use with DC motors.</li> <li>Certified for use upstream from variable-frequency drives</li> <li>Not certified for use downstream from variable-frequency drives</li> </ul> |    |                 |
| Nominal usage current               | LUCMx6BL                                                                                                    | A  | 0.15 to 0.6     |
|                                     | LUCM1xBL                                                                                                    |    | 0.35 to 1.4     |
|                                     | LUCM05BL                                                                                                    |    | 1.25 to 5       |
|                                     | LUCM12BL                                                                                                    |    | 3 to 12         |
|                                     | LUCM18BL                                                                                                    |    | 4.5 to 18       |
|                                     | LUCM32BL                                                                                                    |    | 8 to 32         |

### Auxiliary Power Supply Circuit (LUCM)

Characteristics of the auxiliary power supply circuit of the LUCM multifunction control unit:

| Range of usage voltage                             |                           | V                        | 20.4 to 31.2 V DC       |
|----------------------------------------------------|---------------------------|--------------------------|-------------------------|
| Voltage assigned to insulation (Ui)                | According to IEC<br>947-1 | v                        | 250 V AC                |
| Connection                                         |                           |                          |                         |
| - Rigid or flexible wire                           | 1 conductor               | mm <sup>2</sup><br>(AWG) | 0.2 to 1.5 (24 to 16)   |
| - Flexible wire with end piece                     | 1 conductor               | mm <sup>2</sup><br>(AWG) | 0.25 to 1.5 (24 to 16)  |
| - Rigid wire                                       | 2 conductors              | mm <sup>2</sup><br>(AWG) | 0.2 to 1 (24 to 18)     |
| - Flexible wire                                    | 2 conductors              | mm <sup>2</sup><br>(AWG) | 0.25 to 1.5 (24 to 16)  |
| Tightening torque (auxiliary power supply circuit) |                           | N.m (lb-in)              | 0.5 to 0.6 (4.6 to 5.6) |

# Glossary

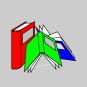

|               | 0-9                                                                    |
|---------------|------------------------------------------------------------------------|
| % Capacity    | Percentage of thermal capacity.                                        |
| % FLA         | Percentage of motor current setting.                                   |
| % IMB         | Percentage of phase imbalance.                                         |
|               | E                                                                      |
| Even (parity) | 1 start bit, 8 data bits, 1 parity bit and 1 stop bit (total 11 bits). |
|               | F                                                                      |
| FLA           | Motor current setting.                                                 |
|               | I                                                                      |
| IAV           | Average motor current (L1 + L2 + L3 / 3).                              |
| IL1, 2, 3     | Current L1, L2, L3.                                                    |
|               | Μ                                                                      |
| Max FLA       | Maximum FLA range current.                                             |
| Min FLA       | Minimum FLA range current.                                             |

|                 | Ν                                                                                                    |
|-----------------|----------------------------------------------------------------------------------------------------|
| None (parity)   | Start bit, 8 data bits and 1 stop bit (total 10 bits).                                                                                                    |
|                 | R                                                                                                    |
| Reset threshold | Lowest thermal capacity threshold required to authorize restart.                                                                                                    |
| Reset time      | Timeout (in seconds) before reset after thermal overload trip.                                                                                                    |
|                 | т                                                                                                    |
| Trip            | Any situation that trips the product and<br>- causes the terminals to open (LUCM),<br>- causes contacts 05-06 and 95-96 to open and contacts 97-98 to close (LUCMT). |

## Index

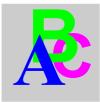

## 0-9

1\_Reference, 39 11\_Catalog, 39, 39 12\_Firmware, 39, 39 13\_FLA Range, 39, 39 14\_LoadType, 39, 39 15\_AuxFan, 39, 39 16\_Base, 39, 39 2\_Display, 40 21\_AvCurrent, 40, 40 22\_ThermCap, 40, 40 23\_I L1, 40, 40 24\_I L2, 40, 40 25\_I L3, 40, 40 26\_GFCurrent, 40, 40 27\_Trip, 40, 40 28\_PhaseImb, 40, 40 29\_ONhours, 40 3\_Setup, 41 31\_FLASet, 41, 43 32\_TestTrip, 42, 44 33\_Pause, 42 34 Language, 42, 44 4 AdvSetup, 45 41\_TripClass, 45 410\_LongStrt, 53 42\_ResetMode, 46 43\_RstAdjust, 47 44\_MagTrip, 47 45\_Overload, 48 46\_GroundFlt, 48 47\_PhaseImb, 50 48\_Jam, 51 49\_UnderLd, 52 5\_CommSetup, 54 51\_Drop, 54 52\_Baud, 54 53\_Parity, 55 54\_Control, 55 55\_CommLoss, 55 6\_Module, 56 61\_ID Clear, 56 62\_Reference, 56 63\_ID Set, 57 64\_Param dec, 57 65\_Param hex, 57 7\_Statistics, 58 71\_Trip0, 58 72\_Trip1, 58 73\_Trip2, 59 74\_Trip3, 59 75\_Trip4, 59

76\_Totals, 8\_Password, 81\_Unlock, 82\_Lock, *61* 83\_Rst Stats, 84\_RstToDfts,

## Α

AdvSetup, 45 AuxFan, 34, 35 AuxFan (1\_Reference), 39, 39 Auxiliary power supply circuit, 80 AvCurrent, 34 AvCurrent (2\_Display), 40, 40

## В

Base power, *34* Base (1\_Reference), *39*, *39* Baud, *54* 

# С

Catalog (1\_Reference), *39*, Code lock, CommLoss, CommSetup, Configuration and monitoring, Configuration during commissioning, Connection, Control, *55* CT\_Ratio, Curve reset, *75* 

## D

Default settings LUCM, 20 LUCMT, 23 Description, 12 Display, 12 Display (menu), 40 Distance to be maintained, 14 Drop, 54

## Ε

Electrical supply, *18* ENT, *13* Environmental characteristics, *78* ESC, *13* 

## F

Fault CC, 68 code, 67 CommLoss, 69 GroundFlt, 68 l>>, 68 Jam, 68 LongStrt, 68 Overload, 68 PhasImb, 68 TestTrip, 68 UndrLoad, 68 Fault codes, 67 Firmware (1\_Reference), 39, 39 FLA Range (1\_Reference), 39, 39 FLASet for LUCM, 41 for LUCMT, 43 Functions Diagnostic, 11 of the Main Menu program, 30 Protection, 11 Warning, 11 Functions of the Config Menu program, 28

# G

GFCurrent (2\_Display), 40, 40 Graph thermal trigger, 72 Ground fault, 48

# I

I L1 (2\_Display), 40, 40 I L2 (2\_Display), 40, 40 I L3 (2\_Display), 40, 40 ID Clear, 56 ID Set, 57 Imbalance, 50 Installation, 14 Interface, 28

## J

Jam, *51* 

## Κ

Keypad, *12* Keys on keypad, *13* 

## L

Language, *34*, for LUCM, for LUCMT, LoadType (1\_Reference), *39*, Long Start, LR Conf, *34*, LUCM05BL, LUCM12BL, LUCM18BL, LUCM1XBL, LUCM32BL, LUCM32BL,

## Μ

Magnet trip, 47 Mode "Fault", 67 "Run", 32 "Warning", 66 Off, 31 Pause, 31 Ready, 31 Module, 56 Motor single-phase motor, 34 1 ph (LoadType), 34 3 ph (LoadType), 34 cold, 72 hot, 72 self-cooled, 75 with auxiliary fan, 75

# Ν

New PSW? (82\_Lock), 61

# 0

ONhours (2\_Display), 40 Overload, 48

# Ρ

Param dec, Param hex, Parity, *55* Passwd? (81\_Unlock), Password, Pause (LUCM), PhaseImb (2\_Display), *40*, Power circuit, Power up initial, *31* subsequent, Powersuite,

## R

Reference, 56 Reset automatic, 46 manual, 46 remote, 46 settings, 61 statistics, 61 Reset adjustment, 47 RS 485 serial communication port, 12, 79

## S

SelfProtStr (Base), 34 Service temperature, 14 Start-up beginning, 62 end, 62 Start-up phase, 62 Starter (Base), 34 Statistics, 58

## Т

TestTrip for LUCM, 42 for LUCMT, 44 ThermCap (2\_Display), 40, 40 Three-phase motor, 34 Trip (2\_Display), 40, 40 TripClass, 45

## U

Underload, 52

## W

Warning code, 66 name, 66 Warning name Off-ModID, 66 Warn-Comm, 66 Warn-GF, 66 Warn-Imbal, 66 Warn-IntTmp, 66 Warn-Jam, 66 Warn-LongSt, 66 Warn-OL, 66 Warn-UndrLd, 66 Warning M109, 66